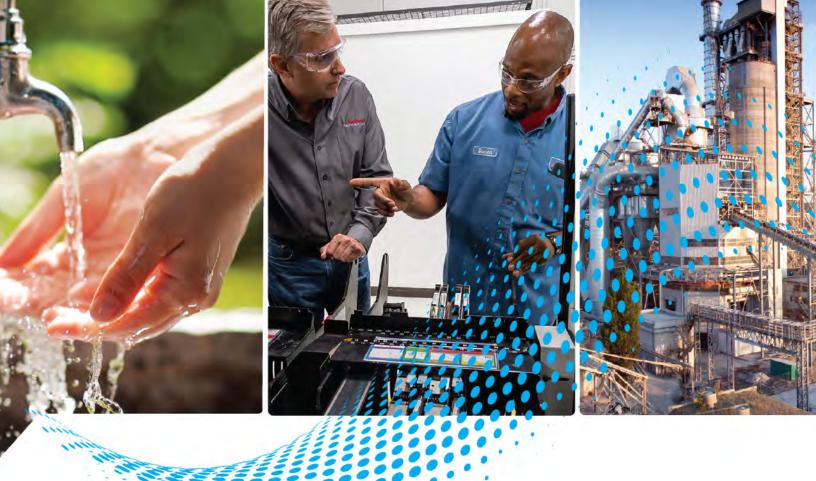

# PowerFlex Digital DC Drive - Frame A

Catalog Number 20P

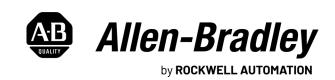

#### **Important User Information**

Read this document and the documents listed in the additional resources section about installation, configuration, and operation of this equipment before you install, configure, operate, or maintain this product. Users are required to familiarize themselves with installation and wiring instructions in addition to requirements of all applicable codes, laws, and standards.

Activities including installation, adjustments, putting into service, use, assembly, disassembly, and maintenance are required to be carried out by suitably trained personnel in accordance with applicable code of practice.

If this equipment is used in a manner not specified by the manufacturer, the protection provided by the equipment may be impaired.

In no event will Rockwell Automation, Inc. be responsible or liable for indirect or consequential damages resulting from the use or application of this equipment.

The examples and diagrams in this manual are included solely for illustrative purposes. Because of the many variables and requirements associated with any particular installation, Rockwell Automation, Inc. cannot assume responsibility or liability for actual use based on the examples and diagrams.

No patent liability is assumed by Rockwell Automation, Inc. with respect to use of information, circuits, equipment, or software described in this manual.

Reproduction of the contents of this manual, in whole or in part, without written permission of Rockwell Automation, Inc., is prohibited.

Throughout this manual, when necessary, we use notes to make you aware of safety considerations.

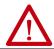

**WARNING:** Identifies information about practices or circumstances that can cause an explosion in a hazardous environment, which may lead to personal injury or death, property damage, or economic loss.

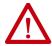

**ATTENTION:** Identifies information about practices or circumstances that can lead to personal injury or death, property damage, or economic loss. Attentions help you identify a hazard, avoid a hazard, and recognize the consequence.

**IMPORTANT** Identifies information that is critical for successful application and understanding of the product.

Labels may also be on or inside the equipment to provide specific precautions.

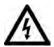

**SHOCK HAZARD:** Labels may be on or inside the equipment, for example, a drive or motor, to alert people that dangerous voltage may be present.

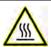

**BURN HAZARD:** Labels may be on or inside the equipment, for example, a drive or motor, to alert people that surfaces may reach dangerous temperatures.

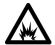

**ARC FLASH HAZARD:** Labels may be on or inside the equipment, for example, a motor control center, to alert people to potential Arc Flash. Arc Flash will cause severe injury or death. Wear proper Personal Protective Equipment (PPE). Follow ALL Regulatory requirements for safe work practices and for Personal Protective Equipment (PPE).

|                             | Preface                                             |    |
|-----------------------------|-----------------------------------------------------|----|
|                             | Summary of Changes                                  | 7  |
|                             | Chapter 1                                           |    |
| Before You Begin Testing,   | General Safety Precautions                          | 10 |
| Maintenance, or Repairs     | Hardware Description                                | 11 |
|                             | Commonly Used Tools                                 | 12 |
|                             | Service Tools                                       | 12 |
|                             | Software Tools                                      | 12 |
|                             | Chapter 2                                           |    |
| Component Test Procedures   | Save the Parameter Configuration                    | 14 |
| •                           | Save to a HIM Set                                   |    |
|                             | Visual Component Inspection                         | 15 |
|                             | Troubleshoot a Control Power Supply Failure         |    |
|                             | Test the Switching Power Supply and Pulse           |    |
|                             | Transformer Boards                                  | 17 |
|                             | Test the Control and Field Board Connections        | 17 |
|                             | Troubleshoot an AC Undervoltage Fault               | 20 |
|                             | Troubleshoot an Armature Bridge Failure             |    |
|                             | Troubleshoot a Field Current Loss Fault             |    |
|                             | Low or Incorrect Field Current                      | 25 |
|                             | No Field Current                                    |    |
|                             | Power Component Test Procedures                     |    |
|                             | Check the Armature SCR Modules                      |    |
|                             | Check the Pulse Transformer Board                   |    |
|                             | Check the Field SCR/Dual Diode Module (Drives Only) |    |
|                             | Speed Feedback Device Tests                         |    |
|                             | Check the Encoder                                   |    |
|                             | Check the DC Tachometer                             |    |
|                             | Check the Resolver Interface Board                  |    |
|                             | Thermistors and Thermal Switches                    |    |
|                             | Relay Outputs                                       |    |
|                             | Create a Fault Report                               |    |
|                             | What You Need When You Call Tech Support            |    |
|                             | Chapter 3                                           |    |
| Part Replacement Procedures | Replacement Part Kits                               | 44 |
|                             | Remove Power from the Drive                         | 46 |
|                             | Switching Power Supply Fuse Replacement             |    |
|                             | Remove the Fuse on the Switching Power Supply       | ,  |
|                             | Circuit Board                                       | 47 |
|                             | Install the Fuse on the Switching Power Supply      | 1/ |
|                             | Circuit Board                                       | 47 |
|                             | Field Circuit Fuse Replacement                      |    |
|                             | Remove the Field Circuit Fuses                      |    |
|                             | Leano, e and I lead Official Labor                  | 10 |

| Install the Field Circuit Fuses                             | 48 |
|-------------------------------------------------------------|----|
| DPI / HIM Assembly Replacement                              |    |
| Remove the DPI / HIM Assembly from the Protective Cover .   |    |
| Install the DPI / HIM Assembly on the Protective Cover      |    |
| Protective Cover Replacement                                |    |
| Remove the Protective Covers                                |    |
| Install the Protective Covers                               |    |
| Communication Adapter and EMI Shield Replacement            |    |
| Remove the Communication Adapter and EMI Shield             |    |
| Install the Communication Adapter and EMI Shield            |    |
| Resolver Feedback and Interface Circuit Board Replacement   |    |
| Remove the Resolver Feedback and Interface Circuit Boards   |    |
| Install the Resolver Feedback and Interface Circuit Boards  |    |
| I/O Expansion Circuit Board Replacement                     |    |
| Remove the I/O Expansion Circuit Board                      |    |
| Install the I/O Expansion Circuit Board                     |    |
| 115V AC to 24V DC I/O Converter Circuit Board Replacement.  |    |
| Remove the 115V AC to 24V DC I/O Converter                  |    |
| Circuit Board                                               | 61 |
| Install the 115V AC to 24V DC I/O Converter                 |    |
| Circuit Board                                               | 62 |
| Control Circuit Board Replacement                           | 62 |
| Remove the Control Circuit Board                            |    |
| Install the Control Circuit Board                           | 65 |
| Control EMI Shield and Control Circuit Board Replacement    | 66 |
| Remove the Control EMI Shield and Control Circuit Board     |    |
| Install the Control EMI Shield and Control Circuit Board    | 67 |
| Pulse Transformer and Switching Power Supply Circuit Boards |    |
|                                                             | 68 |
| Remove the Pulse Transformer and Switching Power Supply     |    |
| Circuit Boards                                              | 68 |
| Install the Pulse Transformer and Switching Power Supply    |    |
| Circuit Boards                                              | 74 |
| Install the Configured Pulse Transformer Circuit Board      |    |
| and the Switching Power Supply Circuit Boards               | 79 |
| AC Current Transducer Replacement                           |    |
| Remove the AC Current Transducers                           |    |
| Install the AC Current Transducers                          | 85 |
| Power Traces Circuit Board Replacement                      | 86 |
| Remove the Power Traces Circuit Board                       |    |
| Install the Power Traces Circuit Board                      | 89 |
| Field SCR/Dual Diode Module and Field Circuit Board         |    |
| Replacement                                                 | 89 |
| Remove the Field SCR/Dual Diode Module and Field Circuit    |    |
| Board                                                       | 89 |
| Install the Field SCR/Dual Diode Module and Field           |    |
| Circuit Board                                               | 94 |

|                           | Bimetal Thermostat Replacement       9         Remove the Bimetal Thermostat       9         Install the Bimetal Thermostat       9         SCR Module Replacement       9         Remove the SCR Modules       9         Install the SCR Modules       10         Cooling Fan Replacement       10         Remove the Cooling Fan       10         Install the Cooling Fan       10 | 5<br>5<br>6<br>4<br>4<br>4 |
|---------------------------|----------------------------------------------------------------------------------------------------|----------------------------|
|                           | Chapter 4                                                                                                    |                            |
| Start Up After Repair     | Test With the Motor, Without a Mechanical Load 10                                                                                                    | 9                          |
|                           | Appendix A                                                                                                    |                            |
| Schematics                | List of Schematic Diagrams                                                                                                    | 1                          |
|                           | Appendix B                                                                                                    |                            |
| Circuit Board Layouts and | List of Circuit Board Layouts                                                                                                    | 1                          |
| Connections               | Pulse Transformer Board                                                                                                    | 2                          |
|                           | Switching Power Supply Board                                                                                                    |                            |
|                           | Control Board                                                                                                    |                            |
|                           | Field Board                                                                                                    | 8                          |
|                           | Appendix C                                                                                                    |                            |
| Flow Charts               | List of Flow Charts                                                                                                    | 9                          |
|                           | Control Power Supply Failure                                                                                                    |                            |
|                           | Field Current Loss Failure                                                                                                    |                            |
|                           | No Field Current Flow Chart                                                                                                    |                            |
|                           | Low or Incorrect Field Current Flow Chart                                                                                                    | 2                          |
|                           | Appendix D                                                                                                    |                            |
| History of Changes        | 20P-TG001D-EN-P, September 2021                                                                                                    | 3                          |
|                           | 20P-TG001C-EN-P, February 2018                                                                                                    | 3                          |
|                           | Index                                                                                                    | 5                          |

| Iau | le o | LU | ıııı | IILS |
|-----|------|----|------|------|

Notes:

This manual contains component test and hardware replacement procedures for PowerFlex® DC frame A drives, 1.5...75 Hp (1.2...56 kW).

This manual is intended for qualified service personnel responsible for troubleshooting and repairing PowerFlex DC drives. You should have previous experience with, and basic understanding of, electrical terminology, procedures, required troubleshooting equipment, equipment protection procedures and methods, and safety precautions.

It is highly recommended that you obtain a copy of the PowerFlex Digital DC Drive User Manual, which contain fault/alarm and programming information to assist you in troubleshooting drive errors and determining if repairs are necessary. See <a href="Additional Resources on page 137">Additional Resources on page 137</a> for information on related publications and how to obtain manuals.

#### **Summary of Changes**

This manual contains new and updated information.

| Topic                                                                      | Page |
|----------------------------------------------------------------------------|------|
| Added note to the procedure Troubleshoot an Armature Bridge Failure.       | 22   |
| Changed the procedure Check the Field SCR/Dual Diode Module (Drives Only). | 35   |
| Added the Non-regenerative Drive Power Module Diagram.                     | 113  |
| Added the Regenerative Drive Power Module Diagram.                         | 114  |

| υ | rat | •  | - |
|---|-----|----|---|
| г |     | ıa | Ľ |

Notes:

# Before You Begin Testing, Maintenance, or Repairs

| Topic                      | Page |
|----------------------------|------|
| General Safety Precautions | 10   |
| Hardware Description       | 11   |
| Commonly Used Tools        | 12   |

This chapter provides information you should know before you begin tests, maintenance, or repairs on drive components.

#### **General Safety Precautions**

Read the following precautions before you begin testing components, performing maintenance or repairing the drive.

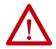

**ATTENTION:** Only qualified personnel familiar with DC drives, field controllers, and associated machinery should plan or implement the installation, startup, and subsequent maintenance of the system. Failure to comply may result in personal injury and/or equipment damage.

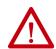

**ATTENTION:** This drive contains Electrostatic Discharge (ESD) sensitive parts and assemblies. Static control precautions are required when installing, testing, servicing or repairing this assembly. Component damage may result if ESD control procedures are not followed. If you are not familiar with static control procedures, reference A-B publication 8000-4.5.2, "Guarding Against Electrostatic Damage" or any other applicable ESD protection handbook.

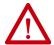

**ATTENTION:** Severe injury or death can result from electrical shock, burn, or unintended actuation of controlled equipment. Hazardous voltages may exist in the drive enclosure even with the circuit breaker in the off position. Recommended practice is to disconnect and lock out control equipment from power sources. If it is necessary to work in the vicinity of energized equipment, the safety related work practices of NFPA 70E, Electrical Safety Requirements for Employee Workplaces, must be followed. DO NOT work alone on energized equipment.

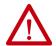

**ATTENTION:** Potentially fatal voltages may result from improper usage of an oscilloscope and other test equipment. The oscilloscope chassis may be at a potentially fatal voltage if not properly grounded. If an oscilloscope is used to measure high voltage waveforms, use only a dual channel oscilloscope in the differential mode with X 100 probes. It is recommended that the oscilloscope be used in the A minus B Quasi-differential mode with the oscilloscope chassis correctly grounded to an earth ground.

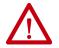

**ATTENTION:** Remove power before making or breaking cable connections. When you remove or insert a cable connector with power applied, an electrical arc may occur. An electrical arc can cause personal injury or property damage by:

- sending an erroneous signal to your system's field devices, causing unintended machine motion
- causing an explosion in a hazardous environment

Electrical arcing causes excessive wear to contacts on both the module and its mating connector. Worn contacts may create electrical resistance.

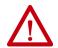

**ATTENTION:** HOT surfaces can cause severe burns. **Do not** touch the heat sink surface during operation of the drive. After disconnecting power allow time for cooling.

#### **Hardware Description**

The PowerFlex® DC drive contains a power structure that has an armature and field supply. The armature supply consists of a three-phase, full wave rectified, dual bridge, capable of two or four quadrant output. The field supply consists of single phase, full wave rectified bridge. Also associated with the power structure, are incoming line protection devices and contactor and dynamic brake control circuits.

Verify that you are working on a Frame A drive by checking the data nameplate located on the side of the drive. The frame size is printed just above the serial number in the lower right corner of the label.

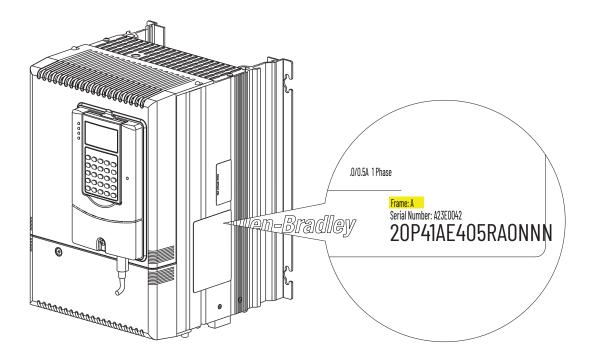

#### **Commonly Used Tools**

#### **Service Tools**

This list of basic service tools which will cover needs of tools for repair and maintenance measurements.

| Item                        | Details                                                                                                    |  |  |  |  |
|-----------------------------|----------------------------------------------------------------------------------------------------|--|--|--|--|
| Digital multimeter          | Digital multimeter, capable of ac and dc voltage, continuity, resistance and forward diode bias tests. Fluke model 87 III or equivalent (recommended). |  |  |  |  |
| Oscilloscope                | Portable, digitizing, dual channel scope, with isolation                                                                                               |  |  |  |  |
| Current clamp               | 3x drive rated armature current output                                                                                                    |  |  |  |  |
| Soldering station           | Soldering / de soldering                                                                                                    |  |  |  |  |
| Torque wrench               | 112 N·m                                                                                                    |  |  |  |  |
| Torque wrench               | 650 N•m                                                                                                    |  |  |  |  |
| Box wrench                  | 7 mm, 8 mm, 10 mm, 13 mm, 17 mm, 19 mm, 22 mm                                                                                                    |  |  |  |  |
| Socket extension            | 230 mm                                                                                                    |  |  |  |  |
| Wrench                      | 7 mm, 8 mm, 10 mm, 13 mm, 17 mm, 19 mm, 22 mm                                                                                                    |  |  |  |  |
| Wire cutter                 |                                                                                                    |  |  |  |  |
| Nose pliers                 |                                                                                                    |  |  |  |  |
| Crimping tools              | For cable terminals 1.5240                                                                                                    |  |  |  |  |
| Angle wrench                |                                                                                                    |  |  |  |  |
| Screw drivers:              |                                                                                                    |  |  |  |  |
| Flat nose                   | 7 x 2 mm                                                                                                    |  |  |  |  |
| Phillips                    | #1, 2, 3                                                                                                    |  |  |  |  |
| Hexagonal wrench            | #4,5,6                                                                                                    |  |  |  |  |
| ESD-protected place of work | Working surface, Floor covering, seat and ground connections                                                                                           |  |  |  |  |
| ESD-protective clothing     | Wrist wrap, shoes, overall clothing (coat)                                                                                                    |  |  |  |  |

#### **Software Tools**

You can use Connected Components Workbench® software or DriveExecutive™ software to monitor, upload, or download system parameters. You can also view current alarm and fault information.

#### **Component Test Procedures**

| Topic                                       | Page |
|---------------------------------------------|------|
| Save the Parameter Configuration            | 14   |
| Visual Component Inspection                 | 15   |
| Troubleshoot a Control Power Supply Failure | 15   |
| Troubleshoot an AC Undervoltage Fault       | 20   |
| Troubleshoot an Armature Bridge Failure     | 22   |
| Troubleshoot a Field Current Loss Fault     | 24   |
| Power Component Test Procedures             | 28   |
| Speed Feedback Device Tests                 | 37   |
| Thermistors and Thermal Switches            | 40   |
| Relay Outputs                               | 40   |
| Create a Fault Report                       | 41   |
| What You Need When You Call Tech Support    | 42   |

This chapter provides general procedures for inspecting and testing the major components of the drive and includes recommendations for repairs. Due to the technical nature of this product and the variety of possible applications, not all possible fault conditions and troubleshooting solutions can be described in this manual.

#### **IMPORTANT**

The diagnostic tests in this chapter should only be performed by qualified personnel and only when other corrective actions have failed. All tests assume that the control board connections have been properly made. For common drive symptoms and corrective actions and fault troubleshooting information, see the Troubleshooting chapter in the PowerFlex® Digital DC Drive User Manual, publication 20P-UM001.

# Save the Parameter Configuration

It is recommended that you save the drive and communication adapter parameter configuration before performing any service. You can save the drive configuration in one of these ways:

- Upload the drive configuration to a HIM Set
- Upload the drive configuration to a DriveExecutive<sup>™</sup> file (.dno)
- Export the drive configuration to Connected Components Workbench<sup>®</sup> file (.iuux)

See the specific software online help for instructions on how to save or export the drive configuration to an offline file.

#### Save to a HIM Set

Follow these steps to save the drive and adapter parameters to a HIM set.

- 1. On the HIM, access the **Memory Storage** menu.
- 2. Select the **HIM CopyCat** menu and press —.
- 3. Select **Device** -> **HIM** and press .
- 4. Do one of the following:
  - If there is no existing HIM Set, enter a name using the and
     buttons to select the desired characters and press .
  - If there is an existing HIM Set, press to overwrite it, or select
     No using the button and use the and buttons to
     select the desired characters. Then press .

The HIM Set will be saved to nonvolatile memory.

#### **Visual Component Inspection**

Visually inspect the circuit boards and power components before energizing the drive for any of the component test procedures.

- 1. Read the General Safety Precautions on page <u>10</u>.
- 2. Remove power from the drive (see page  $\underline{46}$ ).
- 3. Remove the protective covers from the drive (see page 50).
- 4. Check components for burn marks, breakage, or foil delamination on all circuit boards.

Replace any of these components without further testing if they show evidence of burn marks, breakage, or foil delamination.

# Troubleshoot a Control Power Supply Failure

If a drive Power Failure fault (F3) has occurred and the drive is inoperable by using the HIM or other means of control, a control power failure can have occurred. Compete these steps to determine where the control power failure has occurred.

- 1. Read the General Safety Precautions on page <u>10</u>.
- 2. Remove the protective covers from the drive (see page 50).
- 3. If installed, remove the resolver feedback option module (see page 55).

4. Measure the signal voltage at the control circuit board testpoints as indicated in the following table.

| Name    | Testpoint | For Testpoint Location<br>See | Associated Connector-<br>pin | Description                   |
|---------|-----------|-------------------------------|------------------------------|-------------------------------|
| + 5V    | XY5       | Figure 1 on page 18           | XA-1 / XA-3 / XA-5           | +5V digital supply            |
| GNDD    | XY6       | Figure 1 on page 18           | XA-2 / XA-4 / XA-6           | +5V digital supply ground     |
| GNDD    | XY7       | Figure 2 on page 19           | XA-2 / XA-4 / XA-6           | +5V digital supply ground     |
| +15V    | XY12      | Figure 1 on page 18           | XA-9 / XA-10                 | +15V analog supply            |
| GNDA    | XY10      | Figure 1 on page 18           | XA-11 / XA-12                | 15V analog supply ground      |
| -15 V   | XY11      | Figure 1 on page 18           | XA-13 / XA-14                | -15V analog supply            |
|         |           |                               |                              |                               |
| +24V    | XY8       | Figure 1 on page 18           | XA-16                        | +24V terminal block           |
| GNDV    | XY9       | Figure 1 on page 18           | XA-15                        | +24V terminal block<br>ground |
|         |           |                               |                              |                               |
| +5VEXP  | +5VEXP    | Figure 2 on page 19           | XP3-1 / XP3-2 / XP3-3        | +5V for DPI expansion         |
| +12VEXP | +12VEXP   | Figure 2 on page 19           | XP3-4 / XP3-5                | +12V for DPI expansion        |
| OVEXP   | OVEXP     | Figure 2 on page 19           | XP3-7 / XP3-8 / XP3-9        | DPI expansion ground          |

For a flow chart version of the steps that follow, see Control Power Supply Failure on page 130.

- 5. If any of the signals in the table in step 4 are incorrect or missing, verify that either 115V AC or 230V AC voltage is present at terminals U2 and V2 (control circuit power input).
  - If the voltage is present and correct, continue with step <u>6</u>.
  - If the voltage is incorrect or missing, remove control power and verify the wiring and power source to U2, V2, and correct any problems. Test the voltage level again to verify that it is correct. If the voltage is correct, but the drive is still inoperable, continue with step 6.
- 6. Remove AC control power from terminals U2 and V2 and remove and test the fuse (F1) at the top of the drive. See Switching Power Supply Fuse Replacement on page 47 for fuse location.
  - If the fuse is open, continue with step 7.
  - If the fuse is <u>not</u> open, replace the switching power supply board.
- 7. Replace the fuse on the switching power supply board (see page 47).
- 8. Disconnect the cable at connector XA on the control board. See Control Board Layout on page 127 for location of connector XA.
- 9. Apply AC control power to the drive.
  - If the fuse opens, continue with Test the Switching Power Supply and Pulse Transformer Boards on page <u>17</u>.
  - If the fuse does <u>not</u> open, continue with Test the Control and Field Board Connections on page <u>17</u>.

#### Test the Switching Power Supply and Pulse Transformer Boards

Complete these steps to test the switching power supply and pulse transformer circuit boards.

- 1. Replace the fuse on the switching power supply board (see page 47).
- 2. Remove the switching power supply board from the pulse transformer board (see page <u>68</u>).
- 3. Reapply power to the switching power supply board only.
  - If the power supply fuse does <u>not</u> open, continue with step 5.
  - If the power supply fuse opens, replace the switching power supply board.
- 4. Remove all incoming AC voltage from the drive.
- 5. Check all external wiring that is connected to the pulse transformer board, including the motor PTC if used, for a possible short circuit condition. Repair any short circuit conditions if found.
- 6. If no short circuit conditions exist, replace the pulse transformer board.

#### Test the Control and Field Board Connections

Complete these steps to test the field circuit board.

- Use an ohmmeter to check all input and output wiring on terminals

   ...40 on terminal blocks TB1 and TB2 on the control board for a
   possible short circuit condition. Repair any short circuit conditions if
   found.
- If an encoder and/or tachometer is used, use an ohmmeter to check all wiring on the respective terminals for a possible short circuit condition. Repair any short circuit conditions if found.
- 3. Remove the cables from connector XR and XFCD on the control board.
- 4. Use an ohmmeter to check between all voltage test points and common on the control board for possible short circuit conditions. Ohmmeter measurements greater than 200 k $\Omega$  are expected. If any low-resistance measurements are found, replace the control board.
- 5. Use an ohmmeter to measure between pins 1 and 2 and pins 3 and 2 on the XFCD cable connector on the field circuit board, if installed. Resistance measurements greater than  $200 \, \mathrm{k}\Omega$  are expected for both tests. If a lower resistance value is measured, replace field board.

XY18 XY17  $\bigcirc$ XY11 XY6 XY5 XY20 0 🗆 

Figure 1 - Control Board Testpoints - Upper Left

+12VEXP OVEXP +5VEXP × S15 \_ 

Figure 2 - Control Board Testpoints - Upper Right

#### Troubleshoot an AC Undervoltage Fault

If one of the following occurs, measure the AC line input signals as directed in these steps:

- The drive faults with an AC Undervoltage Fault (F4)
- The value of parameter 466 [AC Line Voltage] does not equal the expected incoming AC line voltage

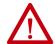

**ATTENTION:** Servicing energized equipment can be hazardous. Severe injury or death can result from electrical shock, burn, or unintended actuation of controlled equipment. Follow Safety related practices of NFPA 70E, ELECTRICAL SAFETY FOR EMPLOYEE WORKPLACES.

- 1. Read the General Safety Precautions on page <u>10</u>.
- 2. Remove the protective covers from the drive (see page 50).
- Use a voltmeter to measure the voltage at terminals U, V, and W of the drive. If an AC input contactor is used, the voltage must be measured on both the input and output sides of the contactor.
  - If any of the voltage measurements is incorrect or missing, remove incoming AC power and verify the wiring to the drive and the power supply source and correct any problems.
- 4. Using a voltmeter, measure the combined voltages of the AC lines on the following testpoints on the control board (all waveforms have a 2.5V offset). See <u>Figure 1</u> on page <u>18</u> and <u>Figure 2</u> on page <u>19</u> for location of the testpoints. See <u>Figure 3</u> on page <u>23</u> for a schematic diagram.

**Table 1 - Combined AC Line Input Signal Testpoints** 

| Incoming AC<br>Line Voltage | Phases  | Measure from<br>Testpoint | <br>To Testpoint | Peak to Peak<br>Measurement | RMS<br>Measurement |
|-----------------------------|---------|---------------------------|------------------|-----------------------------|--------------------|
| 240V AC                     | V and U | XY22                      | <br>XY18         | 1.42V AC                    | 0.500V             |
|                             | V and W | XY21                      | <br>XY18         |                             |                    |
| 480V AC                     | V and U | XY22                      | <br>XY18         | 2.95V AC                    | 1.040V             |
|                             | V and W | XY21                      | <br>XY18         |                             |                    |
| 575V AC                     | V and U | XY22                      | <br>XY18         | 2.85V AC                    | 1.007V             |
|                             | V and W | XY21                      | <br>XY18         |                             |                    |
| 690V AC                     | V and U | XY22                      | <br>XY18         | 3.45V AC                    | 1.220V             |
|                             | V and W | XY21                      | <br>XY18         |                             |                    |

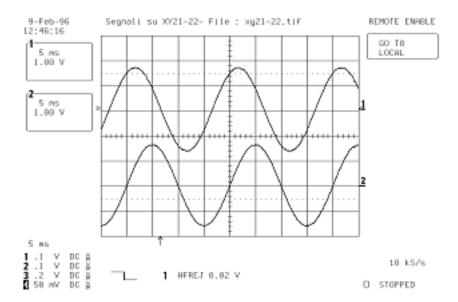

- If any of the voltage measurements are incorrect or missing, continue with step 5.
- If the voltage measurements are correct but the value of parameter 466 [AC Line Voltage] is incorrect, replace the control board.
- 5. Remove the ribbon cable that is connected to XR on the control board and pulse transformer board and test the continuity of the cable using the measurements in <u>Table 24</u> on page <u>124</u>.

If the measurements on the XR cable are correct, replace the pulse transformer board.

# Troubleshoot an Armature Bridge Failure

If the drive is running unstable, or faults with an Overcurrent Fault (F13), an armature bridge failure can have occurred. The signals to and from the SCR bridges are transmitted via the ribbon cable that is connected to XR on the control board and can be measured at these points. See Figure 29 on page 127 for location of the XR connector on the control board.

**IMPORTANT** These checks cannot be completed with an AC contactor in use.

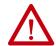

**ATTENTION:** Servicing energized equipment can be hazardous. Severe injury or death can result from electrical shock, burn, or unintended actuation of controlled equipment. Follow Safety related practices of NFPA 70E, ELECTRICAL SAFETY FOR EMPLOYEE WORKPLACES.

- 1. Read the General Safety Precautions on page <u>10</u>.
- 2. Remove the protective covers from the drive (see page 50).
- 3. If a DC output contactor is installed, disconnect the cable from XR on the control board and measure the signal for each SCR gate as indicated in this table:

| Signal Name | XR Cable Pin | Gate |     | Note                                        |
|-------------|--------------|------|-----|---------------------------------------------|
|             |              | MP   | MN  |                                             |
| IT1         | 27           | G1   | G04 | _                                           |
| IT2         | 29           | G2   | G05 |                                             |
| IT3         | 31           | G3   | G06 |                                             |
| IT4         | 21           | G4   | G01 |                                             |
| IT5         | 23           | G5   | G02 |                                             |
| IT6         | 25           | G6   | G03 |                                             |
| MN          | 33           | _    | _   | Negative bridge MN - active when high (+5V) |
| MP          | 34           | _    | _   | Positive bridge MP - active when high (+5V) |

<u>Figure 3</u>, <u>Figure 4</u>, and <u>Figure 5</u> on page <u>24</u> are examples of gate pulse, current, and voltage signal measurements taken on an SCR. In these figures:

- The current signal is taken on the testpoint XY17 (+2.5V offset; +0.6V=Drive size current).
- The voltage signal is taken on the testpoint XY19 (+2.5V offset).
- The ground signal is taken on either testpoint XY10 or XY18.

Figure 3 - Good SCR Gate Pulse and Armature Current Signals Example

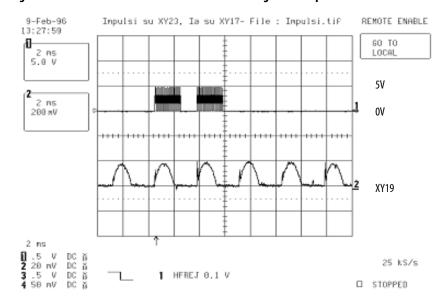

Figure 4 - Good SCR Armature Voltage and Motor Current Signal Example

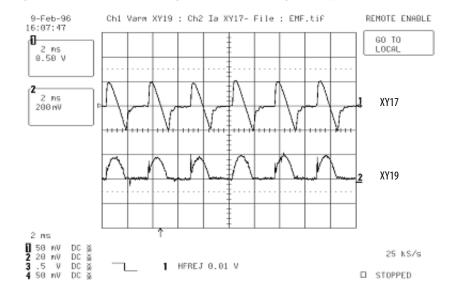

A malfunctioning thyristor is connected to the relative gate. For example, if the tested signal is at XR25 and the positive bridge is active (MP high) from the following figure you can deduce that SCR connected to gate G6 is open.

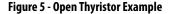

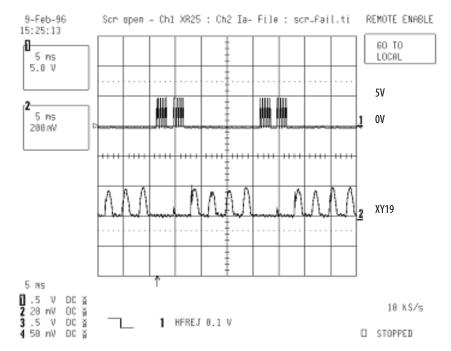

## Troubleshoot a Field Current Loss Fault

If the drive faults with a "Field Current Loss" fault (F6) and there is <u>low</u> or incorrect field current present at the motor, as seen in parameter 351 [Field Current], complete the steps in Low or Incorrect Field Current on page <u>25</u>. If the drive faults with a "Field Current Loss" fault (F6) and there is <u>no</u> field current present at the motor, as seen in parameter 351 [Field Current], complete the steps in No Field Current on page <u>26</u>.

#### **Low or Incorrect Field Current**

For a flow chart version of these steps, see Low or Incorrect Field Current Flow Chart on page <u>132</u>.

- 1. Read the General Safety Precautions on page <u>10</u>.
- 2. Verify the actual value of parameter 351 [Field Current] by measuring the DC motor field current using a DC clamp.
- 3. Verify the following and make any necessary corrections:
  - The drive rated field bridge current is set correctly in parameter 374 [Drv Fld Brdg Cur].
  - DIP switch S14 is configured to correctly (according to the instructions in the PowerFlex Digital DC Drive User Manual, publication <u>20P-UM001</u>). See Control Board on page <u>127</u> for DIP switch location.
- 4. Verify that the value of parameter 280 [Nom Mtr Fld Amps] matches the rated field current value on motor nameplate and make any necessary corrections.
- 5. Remove the protective covers from the drive (see page 50).
- 6. On the control board, measure the field current signal on the green LA-LB terminal (LA is the ground and LB is field current signal) and verify the following:
  - The measured value of the field current at LA-LB is equal to the value of parameter 374 [Drv Fld Brdg Cur].
  - The expected voltage across these terminals is 1.66V DC.

For lower field current values, the voltage will be proportional. For example, if the field is configured for 2 A and the motor is rated for 1.5 A, the measurement at LA-LB will be 1.245V DC (1.5 / x = 2 / 1.66).

- If the voltage measurement is incorrect, continue with step 7.
- If the voltage measurement is correct, but the "Field Current Loss" fault still exists, replace the control board.
- 7. By using an ohmmeter, measure the resistance across terminals LA-LB and verify the following:
  - The value equals the equivalent resistance as indicated in this table (set with DIP switch S14 on the control board).

| Field Curr<br>Scale | Field<br>Supply | S14-1 | S14-2 | S14-3 | S14-4 | S14-5 | S14-6 | S14-7 | S14-8 | Equivalent<br>Resistance |
|---------------------|-----------------|-------|-------|-------|-------|-------|-------|-------|-------|--------------------------|
| 1 A                 | 10 A            | OFF   | OFF   | OFF   | OFF   | OFF   | ON    | Not   | Used  | 1668                     |
| 2 A                 | 10 A            | OFF   | OFF   | OFF   | OFF   | ON    | OFF   |       |       | 845                      |
| 3 A                 | 10 A            | OFF   | OFF   | OFF   | OFF   | ON    | ON    |       |       | 560.9                    |
| 5 A                 | 10 A            | OFF   | ON    | 0FF   | OFF   | OFF   | OFF   |       |       | 333.3                    |
| 10 A                | 10 A            | ON    | OFF   | OFF   | OFF   | OFF   | OFF   |       |       | 168.5                    |
| 13 A                | 14 A            | ON    | OFF   | OFF   | OFF   | ON    | ON    |       |       | 129.6                    |

If the resistance measurement is incorrect, replace the field board.

#### **No Field Current**

For a flow chart version of these steps, see No Field Current Flow Chart on page 131.

- 1. Read the General Safety Precautions on page <u>10</u>.
- 2. Remove the protective covers from the drive (see page 50).
- 3. Verify that the correct AC voltage is present at terminals U1 and V1 on the bottom of the drive. See <u>Figure 19</u> on page <u>117</u> for a schematic diagram.
  - If the voltage is correct, continue with step 4.
  - If the voltage is incorrect or missing, remove power from the drive and verify the wiring to the drive and the power supply source and correct any problems. Test the voltage level again to verify that it is correct. If the voltage is correct, but the fault persists or parameter 351 [Field Current] is incorrect, continue with step 4.
- 4. Remove AC power to the drive and check the fuses at FU1 and FV1.
  - If the fuses are blown, complete the steps in Test Field Wiring and Voltage Signals.
  - If the fuses are <u>not</u> blown, complete the steps in Test Field Control Signals.

#### Test Field Wiring and Voltage Signals

- 1. Test the resistance of the motor field wiring and motor field for possible short circuits.
  - If there are no short circuits, continue with step 2.
  - If a short circuit exists, correct any problems.
- 2. Check the field SCR/dual diode module for a short circuit condition (see page 35).
  - If there are no short circuits, continue with step 3.
  - If a short circuit exists, replace the field SCR/dual diode module.
- 3. Replace the field fuses at FU1 and FV1 and apply power to the drive.
- 4. If the field fuses blow, replace the field board.

#### Test Field Control Signals

 Disconnect the cable from connector XR on the control board and measure the U1-V1 voltage synchronization signal at pin 11 on the cable. See <u>Figure 29</u> on page <u>127</u> for location of the XR connector on the control board. This signal is a square wave signal with a 90° lag phase displacement as compared to the AC voltage signal.

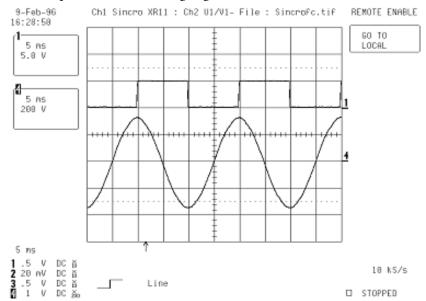

2. Measure the gate signals at pins XR-1 and XR-2 on the cable. The figure that is shown here displays the following signals from top to bottom:

| Channel | Signal                                                           |
|---------|------------------------------------------------------------------|
| 1       | U1-V1 Sync                                                       |
| 4       | le - LEM current feedback signal that is taken on LA-LB terminal |
| 2       | ITF1 pulse                                                       |
| 3       | ITF2 pulse                                                       |

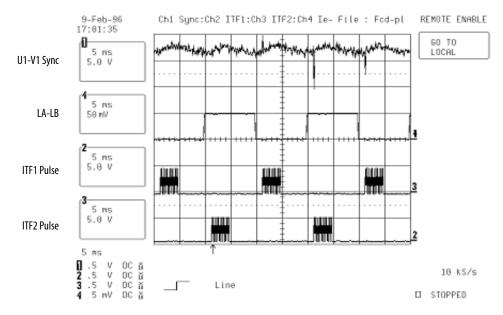

- If the gate signals are missing, replace the control board.
- If the gate signals are present, replace the field board.

### Power Component Test Procedures

Follow the applicable procedure for the affected power components.

#### **Check the Armature SCR Modules**

The frame A PowerFlex DC drive armature supply consists of three (non-regenerative drives) or six (regenerative drives) SCR modules that are mounted on the main heat sink. One of the following can indicate a malfunction of any of these modules:

- An Overcurrent fault (F13)
- Blown or tripped incoming protection devices
- Erratic motor operation

If an armature bridge component malfunction is suspected, follow these steps.

- 1. Read the General Safety Precautions on page <u>10</u>.
- 2. Remove power from the drive (see page  $\underline{46}$ ).
- 3. Verify that contactor power (if used) is removed.
- 4. Verify that power to an external field supply (if used) is removed.
- 5. Check the anode to cathode junction of each SCR. With a digital multimeter set to Ohms, measure the resistance across the SCRs (lead orientation is not critical).
  - For regenerative drives, see <u>Table 2</u> on page <u>29</u> and <u>Figure 6</u> on page <u>29</u>.
  - For non-regenerative drives, see <u>Table 3</u> on page <u>30</u> and <u>Figure 7</u> on page <u>30</u>.

If a low resistance is detected, determine which SCR module is damaged based on <u>Table 2</u> or <u>Table 3</u> and replace that module (see SCR Module Replacement on page <u>96</u>).

Table 2 - SCR Anode to Cathode Junction Measurements for Regenerative Drives

| On SCR Module | SCR | Measure from<br>Terminal | To Terminal | Nominal Meter Reading        |
|---------------|-----|--------------------------|-------------|------------------------------|
| 1             | 1   | U                        | С           | "open circuit" or "MΩ" range |
|               | 4   | U                        | D           |                              |
| 2             | 2   | V                        | C           |                              |
|               | 5   | V                        | D           |                              |
| 3             | 3   | W                        | С           |                              |
|               | 6   | W                        | D           |                              |
| 01            | 01  | U                        | С           |                              |
|               | 04  | U                        | D           |                              |
| 02            | 02  | V                        | C           |                              |
|               | 05  | V                        | D           |                              |
| 03            | 03  | W                        | C           |                              |
|               | 06  | W                        | D           |                              |

Figure 6 - Regenerative Drive SCR Module Layout

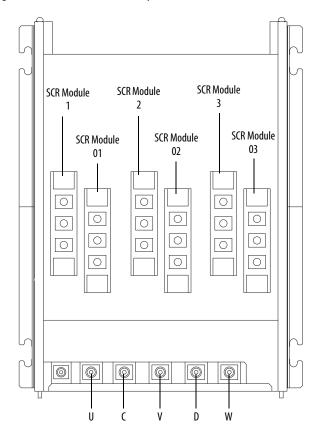

Table 3 - SCR Anode to Cathode Junction Measurements for Non-regenerative Drives

| On SCR Module | SCR | Measure from<br>Terminal | To Terminal | Nominal meter Reading        |
|---------------|-----|--------------------------|-------------|------------------------------|
| 01            | 01  | U                        | C           | "open circuit" or "MΩ" range |
|               | 04  | U                        | D           | ]                            |
| 02            | 02  | ٧                        | С           | 1                            |
|               | 05  | ٧                        | D           | 1                            |
| 03            | 03  | W                        | С           | ]                            |
|               | 06  | W                        | D           | ]                            |

Figure 7 - Non-regenerative Drive SCR Module Layout

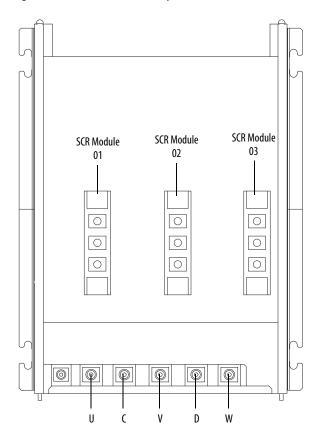

6. Check the gate to cathode junction of each SCR. With a digital multimeter set to Ohms, measure the resistance of each SCR junction. For regenerative drives, refer to Table 4 and Figure 8. For non-regenerative drives, refer to Table 5 on page 32 and Figure 9 on page 32. If a measurement is outside of the range that is specified in these tables or if one reading deviates significantly from the majority, then module replacement can be necessary. See SCR Module Replacement on page 96.

| On SCR Module | SCR | Measure from | То    | Nominal Meter Reading |
|---------------|-----|--------------|-------|-----------------------|
| 1             | 1   | Pin 5        | Pin 4 | 520 Ω <sup>(1)</sup>  |
|               | 4   | Pin 6        | Pin 7 |                       |
| 2             | 2   | Pin 5        | Pin 4 |                       |
|               | 5   | Pin 6        | Pin 7 |                       |
| 3             | 3   | Pin 5        | Pin 4 |                       |
|               | 6   | Pin 6        | Pin 7 |                       |
| 01            | 01  | Pin 6        | Pin 7 |                       |
|               | 04  | Pin 5        | Pin 4 |                       |
| 02            | 02  | Pin 6        | Pin 7 |                       |
|               | 05  | Pin 5        | Pin 4 |                       |
| 03            | 03  | Pin 6        | Pin 7 |                       |
|               | 06  | Pin 5        | Pin 4 |                       |

<sup>(1)</sup> The actual reading varies depending upon the SCR manufacturer. Verify that the actual measured value is consistent for all SCRs.

Figure 8 - SCR Connection Pinouts for Regenerative Drives

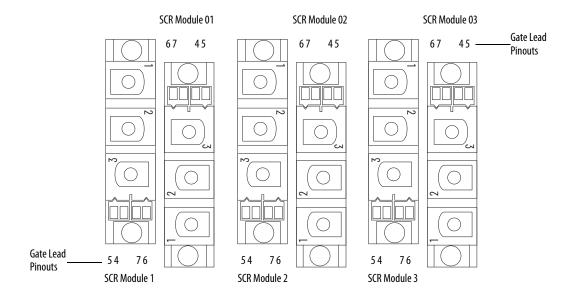

| On SCR Module | SCR | Measure from | То    | Nominal Meter Reading |
|---------------|-----|--------------|-------|-----------------------|
| 01            | 01  | Pin 6        | Pin 7 | 520 Ω <sup>(1)</sup>  |
|               | 04  | Pin 5        | Pin 4 |                       |
| 02            | 02  | Pin 6        | Pin 7 |                       |
|               | 05  | Pin 5        | Pin 4 |                       |
| 03            | 03  | Pin 6        | Pin 7 |                       |
|               | 06  | Pin 5        | Pin 4 |                       |

Table 5 - SCR Gate to Cathode Junction Measurements for Non-regenerative Drives

Figure 9 - SCR Connection Pinouts for Non-regenerative Drives

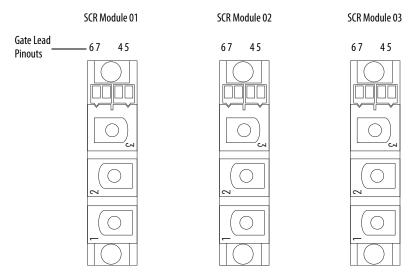

#### **Check the Pulse Transformer Board**

The armature-pulse transformer circuit board contains an isolated gate firing circuit and also provides dv/dt protection for the armature SCR modules. One of the following can indicate a malfunction of these modules:

- An Overcurrent fault (F13)
- Blown or tripped incoming protection devices
- Erratic motor operation

If a malfunction in this circuitry is suspected, follow theses steps.

- 1. Read the General Safety Precautions on page <u>10</u>.
- 2. Remove power from the drive (see page 46).
- 3. Remove the protective covers from the drive (see page 50).
- 4. Remove the control EMI shield and control board (see page <u>66</u>).
- 5. Remove the slotted air flow plate from the top of the drive.

<sup>(1)</sup> The actual reading varies depending upon the SCR manufacturer. Verify that the actual measured value is consistent for all SCRs.

• For a 38 A/10 Hp or 55 A/15 Hp drive with 230V AC input and 35 A/20 Hp, 45 A/25 Hp, and 52 A/30 Hp drives with 460V AC input, remove the four screws that secure the slotted air flow plate to the top of the drive, remove the fan cable from connector XV on the switching power supply board and remove the plate.

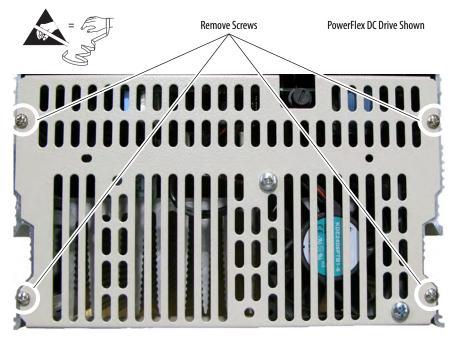

• For all other drives, remove the two screws that secure the slotted air flow plate to the top of the drive and remove the plate.

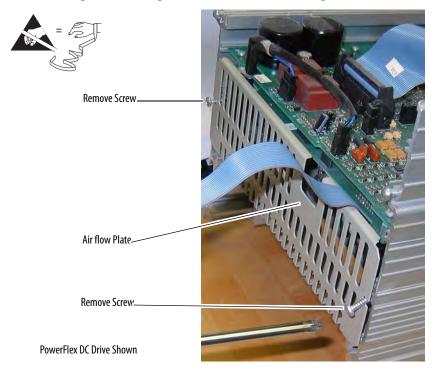

| IMPORTANT | Mark all connections and wires before removal to avoid incorrect |
|-----------|------------------------------------------------------------------|
|           | wiring during reassembly.                                        |

 Remove the pulse transformer board. See Pulse Transformer and Switching Power Supply Circuit Boards Replacement on page <u>68</u>.

The switching power supply board is mounted on the back of the pulse transformer board but does not need to be removed from the pulse transformer board for this test.

7. With a digital multimeter set for a "continuity check", measure each connection point on the pulse transformer board that is listed in these tables. See Figure 27 on page 122 for connector locations. If any of the actual measurements are out of tolerance, replace the pulse transformer board.

Table 6 - Armature Pulse/Snubber Circuit Measurements for Regenerative Drives

| For SCR | Measure<br>from | То   | Meter Reading  | Connector XY Pinout |
|---------|-----------------|------|----------------|---------------------|
| 1       | KG1             | XY-4 | "open circuit" | · 10                |
| 4       | KG4             | XY-1 |                | 0 0                 |
| 2       | KG2             | XY-5 |                | 0 .                 |
| 5       | KG5             | XY-2 |                | 0 .                 |
| 3       | KG3             | XY-6 |                | ° 1                 |
| 6       | KG6             | XY-3 |                |                     |
| 01      | KG01            | XY-1 |                |                     |
| 04      | KG04            | XY-4 |                |                     |
| 02      | KG02            | XY-2 |                |                     |
| 05      | KG05            | XY-5 |                |                     |
| 03      | KG03            | XY-3 |                |                     |
| 06      | KG06            | XY-6 |                |                     |

Table 7 - Armature Pulse/Snubber Circuit Measurements for Non-regenerative Drives

| For SCR | Measure<br>from | То   | Meter Reading  | Connector XY Pinout |
|---------|-----------------|------|----------------|---------------------|
| 01      | KG01            | XY-1 | "open circuit" | · 10                |
| 04      | KG04            | XY-4 |                | 0 .                 |
| 02      | KG02            | XY-2 |                |                     |
| 05      | KG05            | XY-5 |                | 0 .                 |
| 03      | KG03            | XY-3 |                | ° 1                 |
| 06      | KG06            | XY-6 |                |                     |

8. With the digital multimeter set to "diode test", measure each connection point on the pulse transformer board that is listed in these tables. If any of the actual measurements are out of tolerance, replace the pulse transformer board.

Table 8 - Armature Pulse Transformer Primary Measurements for Regenerative and Nonregenerative Drives

| For SCR | (+) Meter Lead | (-) Meter Lead | Meter Reading | Connector XY Pinout |
|---------|----------------|----------------|---------------|---------------------|
| 1/01    | XY-8           | XY-1           | 0.41 Ω        | · 10                |
| 4/04    | XY-8           | XY-4           |               | 0 .                 |
| 2/02    | XY-8           | XY-2           |               | 0 .                 |
| 5/05    | XY-8           | XY-5           |               | 0 .                 |
| 3/03    | XY-8           | XY-3           |               | 0 .                 |
| 6/06    | XY-8           | XY-6           |               |                     |

Table 9 - Armature Pulse Transformer Primary Measurements for Regenerative Drives

| For SCR | (+) Meter Lead | (-) Meter Lead | Meter Reading | Connector XY Pinout                        |
|---------|----------------|----------------|---------------|--------------------------------------------|
| 1       | XY-7           | XY-1           | 0.41 Ω        | o 10                                       |
| 4       | XY-7           | XY-4           |               | 0 0                                        |
| 2       | XY-7           | XY-2           |               | 0 .                                        |
| 5       | XY-7           | XY-5           |               | 0 .                                        |
| 3       | XY-7           | XY-3           |               | 0 .                                        |
| 6       | XY-7           | XY-6           |               | <u>                                   </u> |

#### Check the Field SCR/Dual Diode Module (Drives Only)

The field supply consists of a dual pack SCR/Dual Diode module that is arranged in a single-phase full wave rectifier configuration. Malfunction of either of these components can cause various responses including field and velocity-related faults, or blown fuses. The following procedures can be used if field bridge malfunctions are suspected.

- 1. Read the General Safety Precautions on page <u>10</u>.
- 2. Remove power from the drive (see page <u>46</u>).
- 3. Verify that contactor power (if used) is removed.
- 4. Verify that power to an external field supply (if used) is removed.
- 5. Disconnect the field wires from C1 and D1. See Figure 10 on page 36.
- Check the anode to cathode junction of the field SCR/dual diode module. With the digital multimeter set to "diode test", measure the resistance across the modules. See <u>Table 10</u> on page <u>36</u> and <u>Figure 10</u> on page <u>36</u>.

If a low resistance is detected, replace the modules. See Field SCR/Dual Diode Module and Field Circuit Board Replacement on page 89.

If a measurement results in an "infinity" reading, check the fuses at FV1 and FU1 on the bottom of the drive to determine if they are open. See <u>Figure 10</u> on page <u>36</u>.

Table 10 - SCR/Dual Diode Module Anode to Cathode Junction Measurements

| (+) Meter Lead | (-) Meter Lead | Nominal Meter Reading |
|----------------|----------------|-----------------------|
| Terminal       | Terminal       |                       |
| U1             | <b>C</b> 1     | open or infinity      |
| U1             | D1             | open or infinity      |
| V1             | <b>C</b> 1     | open or infinity      |
| V1             | D1             | open or infinity      |
| <b>C</b> 1     | D1             | open or infinity      |
| <b>C</b> 1     | U1             | open or infinity      |
| <b>C</b> 1     | V1             | open or infinity      |
| D1             | <b>C</b> 1     | 0.5V                  |
| D1             | U1             | 0.5V                  |
| D1             | V1             | 0.5V                  |

Figure 10 - Field Terminal Block and Field Fuse Locations

**Bottom View of Drives** 

Drive with no Fan on Bottom

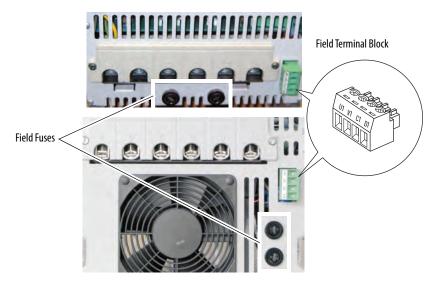

Drive with Fan on Bottom

- 7. Remove the cable from connector XP on the pulse transformer circuit board.
- 8. Check the gate cathode junction of the field SCR/dual diode module. With the digital multimeter set to "diode test" measure the resistance across the modules (lead orientation is not critical). See <u>Table 11</u>.

If a low resistance is detected, replace the SCR/dual diode module.

Table 11 - SCR/Dual Diode Module, Gate Cathode Junction Measurements

| Measure from | То  | Nominal meter Reading: |
|--------------|-----|------------------------|
| XP1          | XP2 | 1020 Ω                 |
| ХР3          | XP4 |                        |

## **Speed Feedback Device Tests**

Complete the appropriate test for the feedback device installed.

#### Check the Encoder

The encoder feedback device provides a dual-channel quadrature output waveform and requires differential line-driver output at +5 or +12...15V signal levels. DIP switch S21 on the control board controls the encoder power supply voltage and input selection. See "DIP Switch and Jumper Settings" in the PowerFlex Digital DC Drive User Manual, publication 20P-UM001). The encoder power supply from the drive can be measured from +V (+) to COM (-) with a digital multimeter. When S21 is set to ENC\_5, the voltage level range is +2.5...5.4V. When S21 is set to ENC\_12, the voltage level range is +5.4V...15.2V. For reference, see Figure 22 on page 118 for a schematic diagram.

The Channel A and Channel B are square wave type outputs that are 90° out of phase. When rotating in the CCW direction, as viewed from the commutator end, Channel A leads Channel B. Each differential channel has an inverted and non-inverted signal.

Power for the encoder is provided internally. The power source provides up to 200 mA of current with a current foldback feature. If the current draw exceeds 200 mA, the current foldback feature protects the power supply. If different power supply requirements exist for the chosen feedback device, the supply must be provided external to the drive.

The frequency is proportional to speed and the pulse rate of the encoder, referred to as the "Pulse/Rev" rating on the nameplate. You can calculate the speed of the motor as:

Speed (RPM) =  $[Frequency (Hz) \times 60]/[Pulses/Revolution].$ 

#### Check the DC Tachometer

- Verify that DIP switch S4 on the control board is set to the correct input voltage of the DC analog tachometer. See "DIP Switch and Jumper Settings" in the PowerFlex Digital DC Drive User Manual, publication 20P-UM001. Also, see Figure 23 on page 119 for a circuit diagram.
- The analog tachometer signal is fine scaled using parameter 562 [Anlg Tach Gain].
- See "Drive Reference and Feedback Scaling" in Appendix C of the PowerFlex Digital DC Drive User Manual, publication <u>20P-UM001</u>, for more information.

### **Check the Resolver Interface Board**

The resolver feedback option module uses the resolver feedback board for resolver connections, and the resolver interface board for external power, status, feedback board reset, and encoder output connections.

If a "Resolver Error" (F93) fault occurs and the resolver wiring and configuration are correct, the light-emitting diodes (LEDs) and testpoints on the resolver interface board can be used to verify that the board is not damaged.

• Verify that the following LEDs are functioning as expected. See <u>Figure 11</u> on page <u>39</u> for LED locations and switch settings.

| LED<br>Code | LED<br>Color | On State                                                                                                    | Off State                                         |
|-------------|--------------|----------------------------------------------------------------------------------------------------|---------------------------------------------------|
| D3          | Red          | 24V overload (fuse F1 blown). This fuse is self-<br>resetting when it returns to normal operating<br>temperature. | 24V supply is OK.                                 |
| D10         | Green        | 12V supply is OK.                                                                                                 | Loss of 12V power.                                |
| D11         | Green        | Resolver feedback board voltage is OK.                                                                            | Voltage error on resolver feedback board.         |
| D12         | Blue         | Switch S1 is set to +24V for encoder signal output on TB2.                                                        | S1is <u>not</u> set for +24V.                     |
| D16         | Yellow       | Switch S1 is set to +12V for encoder signal output on TB2.                                                        | S1 is <u>not</u> set for +12V.                    |
| D18         | Green        | Switch S1 is set to +5V for encoder signal output on TB2.                                                         | S1 is <u>not</u> set for +5V.                     |
| D26         | Red          | Resolver feedback board is in reset mode.                                                                         | Resolver feedback board <u>not</u> in reset mode. |

If any of the applicable LEDs fail to turn on when control power is applied, verify that the resolver interface and resolver feedback boards are properly seated on the appropriate connectors (XRE, P2, P3). If problems persist, replace the resolver interface and/or resolver feedback board.

 Measure the signal voltage at the testpoints as indicated in the following table. See <u>Figure 11</u> on page <u>39</u> for testpoint locations.

| Testpoint | to | Testpoint | Measurement |
|-----------|----|-----------|-------------|
| +12V      |    | 0V12      | 12V DC ±5%  |
| -12V      |    | 0V12      | -12V DC ±5% |
| +24V_VI   |    | 0V24      | 24V DC ±5%  |
| +5V       |    | 0V5       | 5V DC ±5%   |

If any of the voltage measurements fails, replace the resolver interface board.

+12V P2 Р3 -C -12V -12V D10 \_ +5V D10 0V5 0V12 - ⊂ OV12 D26 D26 D11 D11 Ĭ +24V\_VI  $+24V_{VI}$  $\subset$ D3 0V24 0V24 ∠ +VR F1 -S1 +5V pos. \_S1 +12V pos. D18 S1 +24V pos. D16 D12 016 ∑ ∑ 012 / 30k S2 Internal supply pos. S2 External supply pos. S2 TB1 TB2 | | 600000 \_\_\_\_\_ \_\_\_\_\_

Figure 11 - Resolver Interface Board - Testpoint Locations

## Thermistors and Thermal Switches

An external, user-supplied thermistor (PTC) or thermal switch can detect motor overheating. The PTC or thermal switch must be connected to terminals 78 and 79 on the control power terminal block on the pulse transformer circuit board. See <u>Figure 27</u> on page <u>122</u> for terminal block location.

A "Motor Over Temp" fault (F16) or alarm typically identifies an overheating motor

- See Fault Descriptions in the PowerFlex Digital DC Drive User Manual, publication <u>20P-UM001</u> for details.
- See <u>Figure 24</u> on page <u>119</u> for a circuit diagram.

Verify that the PTC or thermal switch is correctly configured:

- If a thermal switch is used, a 1 k $\Omega$  resistor must be placed in series between the switch and either terminal 78 or 79.
- If a thermistor (PTC) or thermal switch is <u>not</u> installed, a 1 k $\Omega$  resistor must be connected between terminals 78 and 79.

A bimetal thermostat that is installed directly on the heat sink monitors the drive heat sink temperature. When the heat sink temperature is too high, a "Heatsink OvrTemp" fault (F8) occurs.

- See Fault Descriptions in the PowerFlex Digital DC Drive User Manual, publication <u>20P-UM001</u> for details.
- See Figure 25 on page 120 for a circuit diagram.

During normal operation, 1.6V DC is present between terminal 78 and drive common. When an open circuit exists between terminals 78 and 79, 24V DC will be present at terminal 78 to drive common. If the 24V is missing, the pulse transformer board can need replacement.

## **Relay Outputs**

Terminals 35 and 36 and 75 and 76 are N.O. relay outputs. The relay output between terminals 35 and 36 is configured with parameter 1392 [Relay Out 1 Sel]. The relay output between terminals 75 and 76 is configured with parameter 629 [Relay Out 2 Sel]. See Using Contactors in the PowerFlex Digital DC Drive User Manual, publication 20P-UM001, for more information.

The "Main Contactor" fault (F10) indicates a problem that is related to a contactor used with the drive. See Fault Descriptions in the PowerFlex Digital DC Drive User Manual, publication 20P-UM001 for details.

## **Create a Fault Report**

A Technical Support wizard is available in the DriveExecutive and Connected Components Workbench software application. The wizard gathers information about the hardware, firmware, non-default parameters, and the fault and alarm queues, including time stamps. The logged data can be saved as a text (.txt) file.

Complete fault reports are critical for analysis and repair of modules that are returned to the factory. At a minimum, perform and record the following:

- Record the contents of the fault queue (faults and times of occurrence).
- Make a record of any burn marks on the printed circuit boards, cabling, bus bars, and SCR modules.
- Make a record of any liquid and condensation marks on the printed circuit boards, components, and mechanical parts.
- Make a record of the amount of dust and other additional particles on the drive and drive components.
- Make a record of any mechanical damage to the drive and drive components.
- Record the size and type of main fuses.
- Record any other important marks and damage.

## What You Need When You Call Tech Support

When you contact Technical Support, please be prepared to provide the following information:

- Order number
- Product catalog number and drive series number (if applicable)
- Product serial number
- Firmware revision level
- Most recent fault code
- Your application

You can use this table to record the data that are provided in each PowerFlex DC drive parameter listed.

**Table 12 - PowerFlex DC Drive Parameter Data** 

| Parameter<br>Number | Parameter<br>Name | Description                                                                                                    | Parameter Data |
|---------------------|-------------------|----------------------------------------------------------------------------------------------------|----------------|
| 1349                | Status1 at Fault  | Captures and displays Par 381 [Drive Status 1] bit pattern at the time of the last fault.                                                                                         |                |
| 1350                | Status2 at Fault  | Captures and displays Par 382 [Drive Status 2] bit pattern at the time of the last fault.                                                                                         |                |
| 13511360            | Fault x Code      | A code that represents the fault that tripped the drive. The codes will appear in these parameters in the order they occur (for example, [Fault 1 Code] = the most recent fault). |                |
| 13611370            | Fault x Time      | The time between initial drive power-up and the occurrence of the associated trip fault.                                                                                          |                |
| 1371                | Fault Arm Amps    | Captures and displays the armature current (as a percentage of rated current) at the time of the last fault.                                                                      |                |
| 1372                | Fault Speed       | Captures and displays the output speed (rpm) of the drive at the time of the last fault.                                                                                          |                |
| 1373                | Fault Field Amps  | Captures and displays the field current (as a percentage of rated current) at the time of the last fault.                                                                         |                |
| 1374                | Fault Voltage     | Captures and displays the armature voltage at the time of the last fault.                                                                                                    |                |

## **Part Replacement Procedures**

| Topic                                                                   | Page |
|-------------------------------------------------------------------------|------|
| Replacement Part Kits                                                   | 44   |
| Remove Power from the Drive                                             | 46   |
| Switching Power Supply Fuse Replacement                                 | 47   |
| Field Circuit Fuse Replacement                                          | 48   |
| DPI / HIM Assembly Replacement                                          | 49   |
| Protective Cover Replacement                                            | 50   |
| Communication Adapter and EMI Shield Replacement                        | 52   |
| Resolver Feedback and Interface Circuit Board Replacement               | 55   |
| I/O Expansion Circuit Board Replacement                                 | 59   |
| 115V AC to 24V DC I/O Converter Circuit Board Replacement               | 61   |
| Control Circuit Board Replacement                                       | 62   |
| Control EMI Shield and Control Circuit Board Replacement                | 66   |
| Pulse Transformer and Switching Power Supply Circuit Boards Replacement | 68   |
| AC Current Transducer Replacement                                       | 80   |
| Power Traces Circuit Board Replacement                                  | 86   |
| Field SCR/Dual Diode Module and Field Circuit Board Replacement         | 89   |
| Bimetal Thermostat Replacement                                          | 95   |
| SCR Module Replacement                                                  | 96   |
| Cooling Fan Replacement                                                 | 104  |

This chapter provides a list of spare part kits and detailed procedures for removing and replacing drive components.

## **Replacement Part Kits**

<u>Table 13</u> lists the spare parts kits available for PowerFlex® DC frame A drives.

**Table 13 - Spare Part Kits** 

| Description                                                                               | Kit Cat. No.   | Instructions<br>Page |
|-------------------------------------------------------------------------------------------|----------------|----------------------|
| Fuses                                                                                     | <u>I</u>       |                      |
| Switching Power Supply Board (Revision H and Lower) Fuse - Ferrule 5 x 20 mm, 1 A 250V    | SK-20P-S8B28   | 47                   |
| Switching Power Supply Board (Revision I and Higher) Fuse - Ferrule 5 x 20 mm, 2.5 A 250V | SK-20P-S8B29   |                      |
| Switching Power Supply Board Fuse Holder                                                  | SK-20P-S7G84   | 47                   |
| Field Circuit Fuses (Qty 2) - Ferrule 6 x 32 mm, 16 A 500V                                | SK-20P-S824B   | 48                   |
| Field Circuit Fuse Holder                                                                 | SK-20P-S8N04   | 48                   |
| Accessories                                                                               |                | •                    |
| DPI / HIM Assembly                                                                        | SK-DC1-CVR1-A1 | 49                   |
| Upper Cover                                                                               | SK-20P-S75BT   | 50                   |
| Lower Cover                                                                               | SK-20P-S77BT   | 50                   |
| Control Circuit Boards                                                                    | •              |                      |
| Resolver Feedback and Interface Boards                                                    | 20P-RES-A0     | 55                   |
| I/O Expansion Board (TBO-32)                                                              | 20P-S5V62      | 59                   |
| 115V AC to 24V DC I/O Converter Board                                                     | 20P-S520L      | 61                   |
| Control Circuit Board                                                                     | SK-20P-S5RP1   | 62                   |
| Power Circuit Boards                                                                      |                |                      |
| Pulse Transformer Board for 230V AC Regen. Drive, 729 A (FIR-41)                          | SK-20P-S5N02   | 68                   |
| Pulse Transformer Board for 230V AC Regen. Drive, 38110 A (FIR-42)                        | SK-20P-S5N07   |                      |
| Pulse Transformer Board for 460/480V AC Regen. Drive, 4.127 A (FIR-51)                    | SK-20P-S5N12   |                      |
| Pulse Transformer Board for 460/480V AC Regen. Drive, 35129 A (FIR-52)                    | SK-20P-S5N17   |                      |
| Pulse Transformer Board for 460/480V AC Non-Regen. Drive, 4.127 A (FIR-51-2B)             | SK-20P-S5N40   |                      |
| Pulse Transformer Board for 460/480V AC Non-Regen. Drive, 35129 A (FIR-52-2B)             | SK-20P-S5N41   |                      |
| Switching Power Supply Board (SW1-31)                                                     | SK-20P-S5N03   | 68                   |
| Power Traces Board for 230V AC Regen. Drive, 755 A (PBB-4B)                               | SK-20P-S5H95   | 86                   |
| Power Traces Board for 460/480V AC Regen. Drive, 4.152 A (PBB-4B)                         |                |                      |
| Power Traces Board for 460/480V AC Non-Regen. Drive, 4.152 A (PBB-2B)                     | SK-20P-S595H   |                      |
| Field Board (PFC1A-32)                                                                    | SK-20P-S5N24   | 89                   |
| Power Components                                                                          |                | 1                    |
| AC Current Transducers (Qty 2), 200 A / 0.1 A                                             | SK-20P-S78H0   | 80                   |
| 15 A Field SCR/ Dual Diode Module for 230V AC Regen. Drive, 729 A                         | SK-20P-S79F3   | 89                   |
| 15 A Field SCR/ Dual Diode Module for 460/480V AC Regen. or Non-Regen. Drive, 4.127 A     |                |                      |

Table 13 - Spare Part Kits (continued)

| Description                                                                          | Kit Cat. No. | Instructions<br>Page |  |
|--------------------------------------------------------------------------------------|--------------|----------------------|--|
| 28 A Field SCR/Dual Diode Module for 230V AC Regen. Drive, 38110 A                   | SK-20P-S79F1 | 89                   |  |
| 28 A Field SCR/Dual Diode Module for 460/480V AC Regen. or Non-Regen. Drive, 35129 A |              |                      |  |
| Bimetal Thermostat 85 °C $\pm 3$ °C for 230V AC Drive, 38 73 A                       | SK-20P-S7G37 | 95                   |  |
| Bimetal Thermostat 85 °C ±3 °C for 460/480V AC Drive, 3573                           | -            |                      |  |
| Bimetal Thermostat 80 °C ±3 °C for 230V AC Drive, 93110 A                            | SK-20P-S7GA1 |                      |  |
| Bimetal Thermostat 80 °C $\pm 3$ °C for 460/480V AC Drive, 100 129 A                 |              |                      |  |
| Bimetal Thermostat 70 °C ±3 °C for 460/480V AC Drive, 86 A                           | SK-20P-S7GA0 | 1                    |  |
| SCR Modules (Qty 6) 1K2V 25 A for 230V AC Regen. Drive, 720 A                        | SK-20P-S7F44 | 96                   |  |
| SCR Modules (Qty 6) 1K2V 40 A for 230V AC Regen. Drive, 2955 A                       | SK-20P-S7F45 | 1                    |  |
| SCR Modules (Qty 6) 1K6V 25 A for 460/480V Regen. Drive, 4.119 A                     | SK-20P-S7F73 |                      |  |
| SCR Modules (Qty 3) 1K6V 25 A for 460/480V Non-Regen. Drive, 4.119 A                 |              |                      |  |
| SCR Modules (Qty 6) 1K6V 40 A for 460/480V Regen. Drive, 2752 A                      | SK-20P-S7F74 | 1                    |  |
| SCR Modules (Qty 3) 1K6V 40 A for 460/480V Non-Regen. Drive, 2752 A                  |              |                      |  |
| SCR Modules (Qty 6) 1K2V 55 A for 230V AC Regen. Drive, 73 A                         | SK-20P-S7F46 |                      |  |
| SCR Modules (Qty 6) 1K2V 90 A for 230V AC Regen. Drive, 93110 A                      | SK-20P-S7F47 |                      |  |
| SCR Modules (Qty 6) 1K6V 55 A for 460/480V Regen. Drive, 7386 A                      | SK-20P-S7F75 |                      |  |
| SCR Modules (Qty 3) 1K6V 55 A for 460/480V Non-Regen. Drive, 7386 A                  |              |                      |  |
| SCR Modules (Qty 6) 1K6V 90 A for 460/480V Regen. Drive, 100129 A                    | SK-20P-S7F77 |                      |  |
| SCR Modules (Qty 3) 1K6V 90 A for 460/480V Non-Regen. Drive, 100129 A                |              |                      |  |
| entilation Components                                                                | ı            | - L                  |  |
| Cooling Fan, 37 CFM, for 230V AC Drive 38 A and 55 A, 460/480V AC Drive 3552 A       | SK-20P-S7G76 | 104                  |  |
| Cooling Fan, 100 CFM, for 230V AC and 460/480V AC Drives 73 A and Higher             | SK-20P-S7G71 |                      |  |
|                                                                                      | I            | _1                   |  |

## Remove Power from the Drive

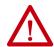

**ATTENTION:** Remove power before making or breaking cable connections. When you remove or insert a cable connector with power applied, an electrical arc can occur. An electrical arc can cause personal injury or property damage by:

- sending an erroneous signal to your system field devices, causing unintended machine motion
- · causing an explosion in a hazardous environment

Electrical arcing causes excessive wear to contacts on both the module and its mating connector. Worn contacts can create electrical resistance.

• Remove and lock-out all incoming power to the drive.

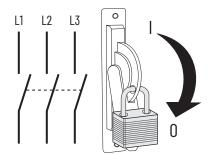

## Switching Power Supply Fuse Replacement

## Remove the Fuse on the Switching Power Supply Circuit Board

#### **IMPORTANT**

For PowerFlex DC drives, the replacement fuse that is used for the switching power supply circuit board depends on the revision of the board. See the Fuses section in the Spare Part Kits table on page 44 for details.

Follow these steps to remove the fuse on the switching power supply circuit board.

- 1. Read the General Safety Precautions on page <u>10</u>.
- 2. Remove power from the drive (see page  $\frac{46}{1}$ ).
- The fuse is on the top of the drive. Insert a screwdriver in the slot on the top of the fuse holder, carefully push down, and turn the fuse counterclockwise. When the fuse holder releases, remove the holder and fuse.

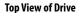

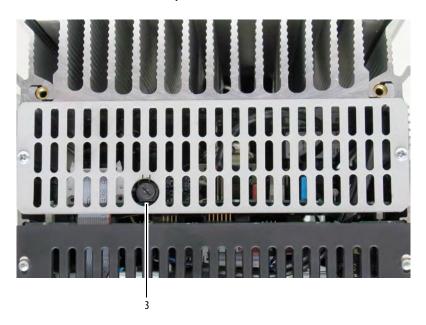

## Install the Fuse on the Switching Power Supply Circuit Board

Install the fuse on the switching power supply board in reverse order of removal.

## Field Circuit Fuse Replacement

### **Remove the Field Circuit Fuses**

Follow these steps to remove the field circuit fuses.

- 1. Read the General Safety Precautions on page <u>10</u>.
- 2. Remove power from the drive (see page <u>46</u>).
- 3. The fuse is on the bottom of the drive. Insert a screwdriver in the slot on the top of the fuse holder, carefully push down, and turn the fuse counterclockwise. When the fuse holder releases, remove the holder and fuse.

#### **Bottom View of Drives**

Drive with no Fan at Bottom

Drive with Fan at Bottom

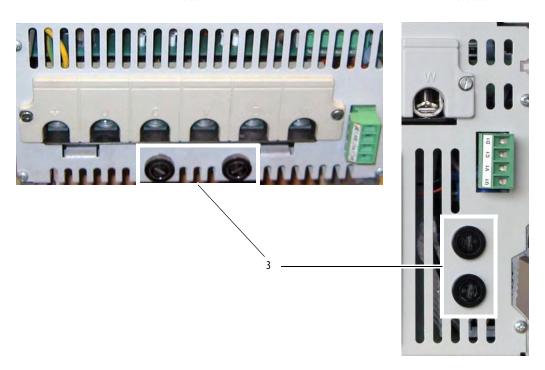

### **Install the Field Circuit Fuses**

Install the field circuit fuses in reverse order of removal.

## DPI / HIM Assembly Replacement

### Remove the DPI / HIM Assembly from the Protective Cover

Follow these steps to remove the device peripheral interface (DPI)/ human interface module (HIM) assembly.

- 1. Read the General Safety Precautions on page <u>10</u>.
- 2. Remove power from the drive (see page  $\frac{46}{}$ ).
- 3. Press downward on the tab at the top of the HIM assembly and, by pressing upward at the bottom, slide the HIM out of the cradle.
- 4. Disconnect the DPI cable from the HIM assembly.
- 5. Remove the screw that secures the DPI / HIM assembly to the drive.
- 6. Carefully remove the DPI / HIM assembly from the cover and disconnect the cable from the connector on the back side of the assembly.

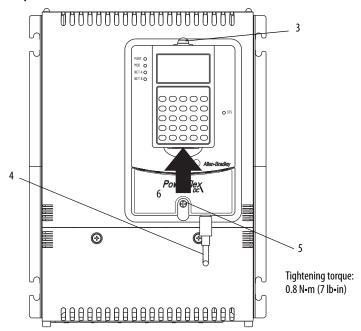

## Install the DPI / HIM Assembly on the Protective Cover

Install the DPI / HIM assembly in reverse order of removal.

## Protective Cover Replacement

## **Remove the Protective Covers**

You must remove both the lower protective cover and the power terminal cover to access the power terminals. Follow these steps to remove the protective covers.

- 1. Read the General Safety Precautions on page <u>10</u>.
- 2. Remove power from the drive (see page <u>46</u>).
- 3. Loosen the two screws that secure the power terminal cover to the drive and slide the cover down and off the chassis.

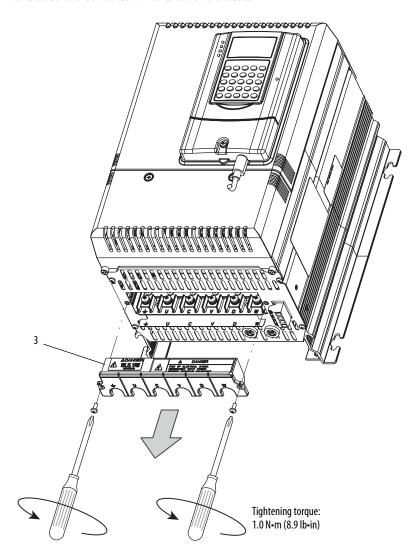

- 4. Disconnect the DPI cable from the HIM assembly.
- 5. Remove the two screws that secure the bottom protective cover to the drive.
- 6. While gently lifting along the top edge of the cover, slide it down and off the drive chassis.

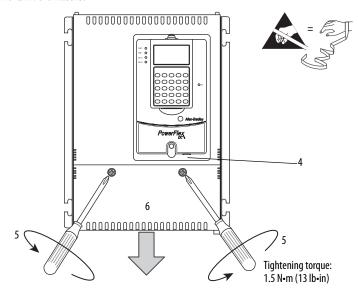

- 7. Press in on the sides at the bottom edge of the top cover and simultaneously pull the cover toward you to pull it partially off the drive chassis.
- 8. At the top of the drive, pull the cover away from the drive, until the pins fit in the keyhole in the top of the cover.
- 9. Carefully lift the cover off the drive chassis.

**IMPORTANT** The HIM assembly is connected via a cable to the control board and therefore will not pull free from the drive until disconnected. See

step 10 for instructions.

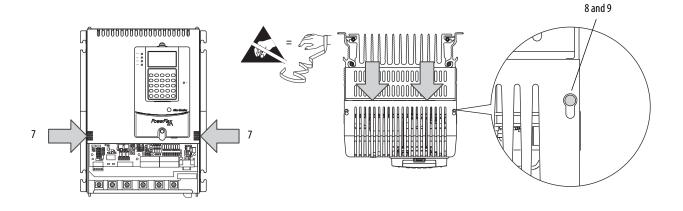

10. Disconnect the HIM communication cable from the connector on the upper right corner of the control board and set the cover aside.

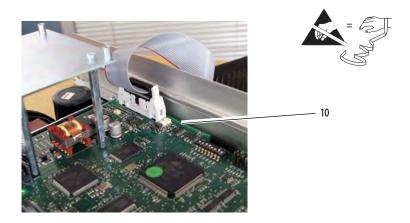

### **Install the Protective Covers**

Install the protective covers in reverse order of removal.

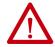

**ATTENTION:** Risk of electric shock exists when power is applied to the power terminals of the drive. The power terminal cover and protective covers must be replaced after servicing the drive.

## Communication Adapter and EMI Shield Replacement

## Remove the Communication Adapter and EMI Shield

Follow these steps to communication adapter and EMI shield.

- 1. Read the General Safety Precautions on page <u>10</u>.
- 2. Remove power from the drive (see page <u>46</u>).

- 3. Disconnect the interface cable from the communication adapter and set it aside.
- 4. Disconnect any network cables from the adapter and set them aside.

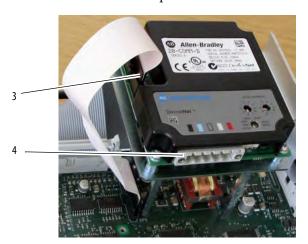

5. Remove the four screws that secure the communication adapter to the EMI shield and remove the adapter.

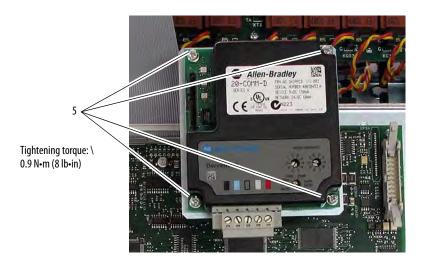

6. Remove the three screws that secure the EMI shield to the stand-offs on the control board and remove the EMI shield.

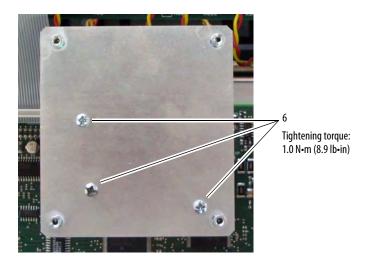

7. Remove the three stand-offs from the control board.

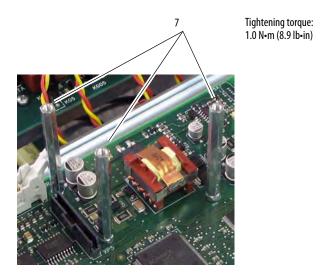

## **Install the Communication Adapter and EMI Shield**

Install the communication adapter and EMI shield in reverse order of removal.

## Resolver Feedback and Interface Circuit Board Replacement

### Remove the Resolver Feedback and Interface Circuit Boards

Follow these steps to remove the resolver feedback and interface circuit boards.

- 1. Read the General Safety Precautions on page <u>10</u>.
- 2. Remove power from the drive (see page  $\frac{46}{}$ ).
- 3. Remove the protective covers (see page <u>50</u>).

**IMPORTANT** Mark all connections and wires before removal to avoid incorrect wiring during reassembly.

4. Disconnect the plug-in terminal blocks from the resolver feedback and resolver interface boards.

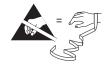

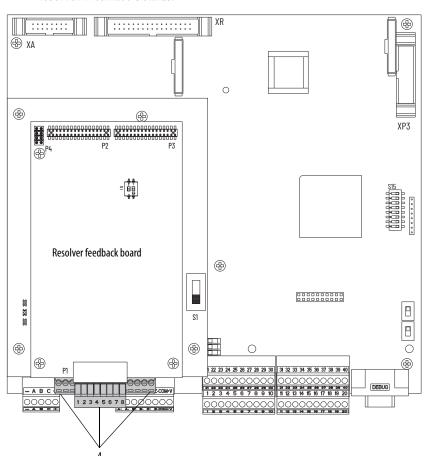

5. Remove the three hexalobular screws that secure the resolver feedback board to the stand-offs on the resolver interface board and carefully remove the resolver feedback board.

#### **IMPORTANT**

The resolver feedback board is connected to the resolver interface board below it via stacker connector pins at connectors P2 and P3. Lift the resolver feedback board straight up during removal to avoid any damage to the connector pins.

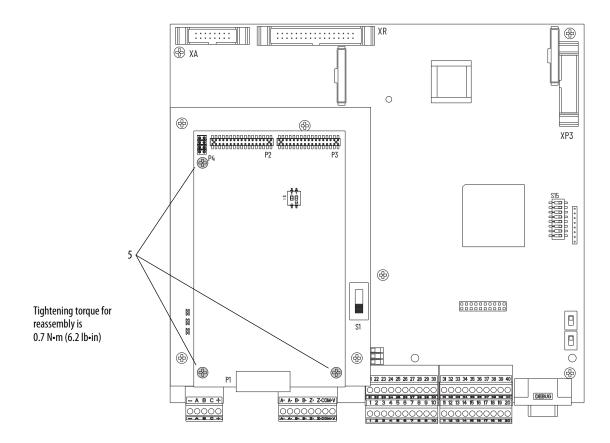

6. Remove the three stand-offs from the resolver interface board.

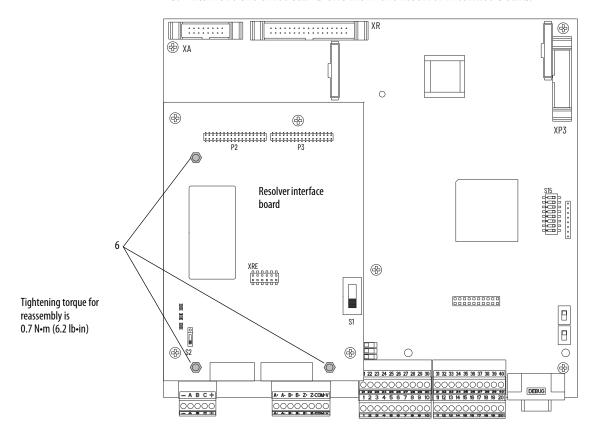

7. Remove the four hexalobular screws that secure the resolver interface board to the control board and remove the resolver interface board.

#### **IMPORTANT**

The resolver interface board is connected to the control board below it via a stacker connector pin at connector XRE. Lift the resolver interface board straight up during removal to avoid any damage to the connector pin.

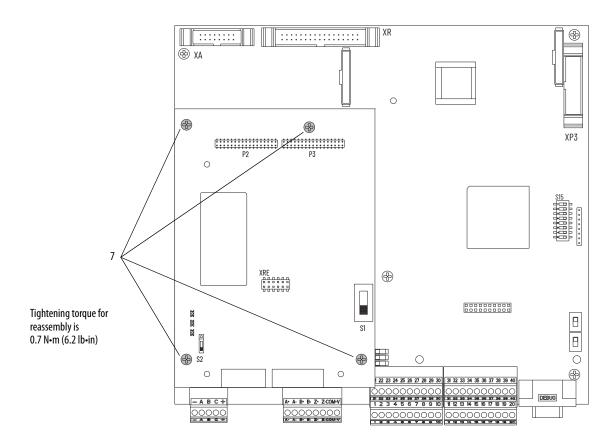

## **Install the Resolver Feedback and Interface Circuit Boards**

Install the resolver feedback and interface boards in reverse order of removal.

## I/O Expansion Circuit Board Replacement

## Remove the I/O Expansion Circuit Board

Follow these steps to remove the I/O expansion circuit board.

- 1. Read the General Safety Precautions on page <u>10</u>.
- 2. Remove power from the drive (see page  $\frac{46}{}$ ).
- 3. Remove the protective covers (see page <u>50</u>).
- 4. If installed, remove the resolver feedback option and interface boards (see page 55).

**IMPORTANT** Mark all connections and wires before removal to avoid incorrect wiring during reassembly.

- 5. Remove the plug-in I/O terminal blocks with the wiring kept in place.
- 6. Remove the two M3 x 6 mm screws and washers that secure the I/O expansion board to the stand-offs on the control board.

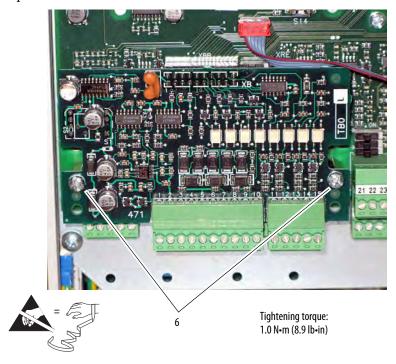

- 7. Carefully pull the I/O expansion board off connector XBB on the control board.
- 8. Remove the two stand-offs from the control board.

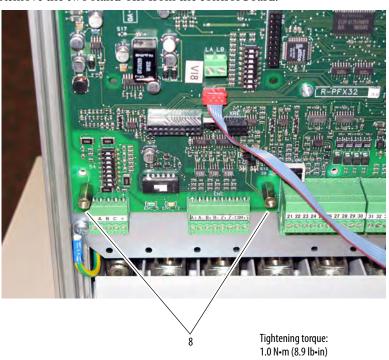

9. Install one of the existing screws in the lower left corner of the control circuit board.

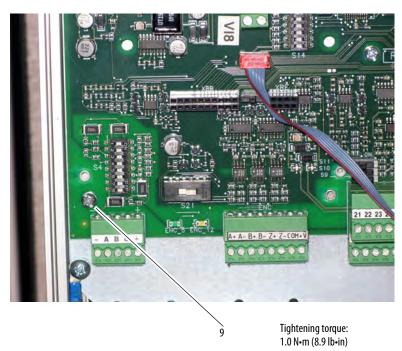

## Install the I/O Expansion Circuit Board

Install the I/O expansion board in reverse order of removal.

# 115V AC to 24V DC I/O Converter Circuit Board Replacement

### Remove the 115V AC to 24V DC I/O Converter Circuit Board

Follow these steps to remove the 115V AC to 24V DC I/O converter circuit board.

- 1. Read the General Safety Precautions on page <u>10</u>.
- 2. Remove power from the drive (see page  $\frac{46}{1}$ ).
- 3. Remove the protective covers (see page 50).

**IMPORTANT** Mark all connections and wires before removal to avoid incorrect wiring during reassembly.

- 4. Remove the plug-in I/O terminal blocks with the wiring kept in place.
- Remove the two M3 x 6 mm screws and washers that secure the I/O
  converter board to the stand-offs on the control board and remove the I/
  O converter board.

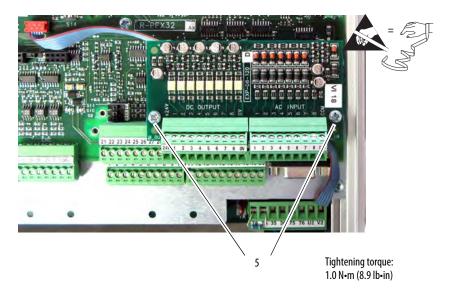

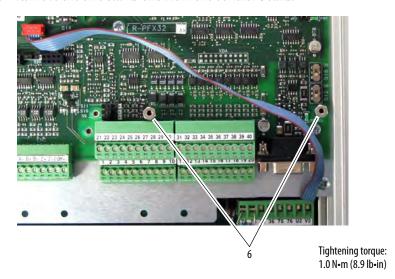

6. Remove the two stand-offs from the control board.

### Install the 115V AC to 24V DC I/O Converter Circuit Board

Install the 115V AC to 24V DC I/O converter board in reverse order of removal.

## Control Circuit Board Replacement

### **Remove the Control Circuit Board**

Follow these steps to remove the control circuit board.

- Save the drive and adapter parameter configuration to a HIM Set or by down loading the drive and adapter parameters to an offline database file using DriveExecutive™. See the PowerFlex DC Digital Drive User Manual, publication 20P-UM001, for information on using the HIM. See the on-line Help provided with DriveExecutive for more information on HIM Sets or using the HIM.
- 2. Read the General Safety Precautions on page <u>10</u>.
- 3. Remove power from the drive (see page 46).
- 4. Remove the protective covers (see page <u>50</u>).
- 5. Remove the communication adapter and EMI shield from the control board (see page <u>52</u>).
- 6. If installed, remove the I/O expansion circuit board (see page <u>59</u>).
- 7. If installed, remove the 115V AC to 24V DC I/O converter circuit board (see page <u>61</u>).

8. Record all switch and jumper settings on the control board. See the PowerFlex DC Digital Drive User Manual, publication <u>20P-UM001</u>, for more information.

| Jumper/<br>Switch |                                                                                         |                                                    | Setting |  |
|-------------------|-----------------------------------------------------------------------------------------|----------------------------------------------------|---------|--|
| S4                | Configures the input voltage of the DC analog tachometer.                               |                                                    |         |  |
| <b>S9</b>         | Configures the input signal of analog input 1 (terminals 1 and 2):                      |                                                    |         |  |
|                   | Note: The same input signal type must be programmed in Par 71 [Anlg In1 Config].        |                                                    |         |  |
| S10               | Configures the input signal of analog input 2 (terminal 3 and 4):                       |                                                    |         |  |
|                   | Note: The same input signal type must be programmed in Par 76 [Anlg In2 Config].        |                                                    |         |  |
| S11               | Configures the i                                                                        | nput signal of analog input 3 (terminals 5 and 6): |         |  |
|                   | Note: The same input signal type must be programmed in Par 81 [Anlg In3 Config].        |                                                    |         |  |
| S14               | Field current res                                                                       | istors setting.                                    | S14-1 = |  |
|                   | In addition, the value that is selected with switch S14 must be entered in Par 374      |                                                    |         |  |
|                   | [Rated Field Curr] in the control software when the drive is commissioned.              |                                                    |         |  |
|                   |                                                                                         | S14-4 =                                            |         |  |
|                   |                                                                                         |                                                    |         |  |
|                   |                                                                                         | S14-6 =                                            |         |  |
| S15               | Configuration of the control circuit board to the appropriate drive size. This value is |                                                    | S15-1 = |  |
|                   | set to the appro                                                                        | S15-2 =                                            |         |  |
|                   |                                                                                         | S15-3 =                                            |         |  |
|                   |                                                                                         |                                                    |         |  |
|                   |                                                                                         |                                                    |         |  |
|                   |                                                                                         |                                                    |         |  |
|                   |                                                                                         |                                                    |         |  |
|                   |                                                                                         |                                                    |         |  |
| S20               | Monitoring of the                                                                       |                                                    |         |  |
|                   | Off Position                                                                            | Z-channel monitored                                |         |  |
|                   | On Position                                                                             | Z-channel not monitored                            |         |  |
| S21               | Encoder power<br>Note: When con<br>indicate the sel                                     |                                                    |         |  |
|                   | ENC_5                                                                                   | +5V encoder (+2.55.4V input range)                 |         |  |
|                   | ENC_12                                                                                  | +1215 V encoder (+5.4V15.2V input range)           |         |  |

- 9. Carefully disconnect the cables from connectors XFCD, XA, and XR on the control board.
- 10. Remove the plug-in I/O and control terminal blocks with the wiring kept in place.

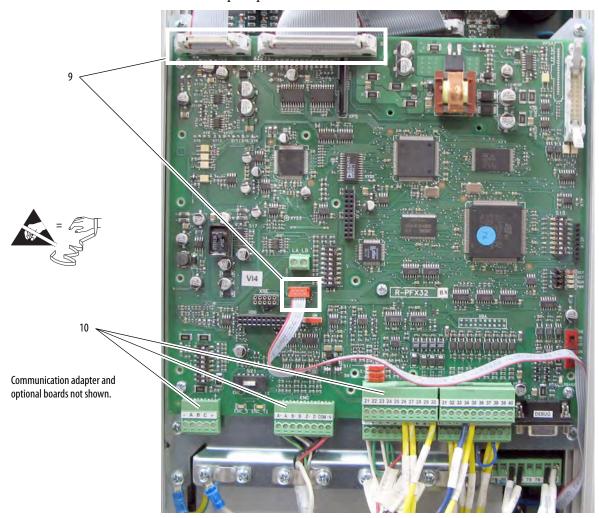

11. Remove the five M3 x 6 mm screws and washers that secure the control board to the control EMI shield and remove the control board.

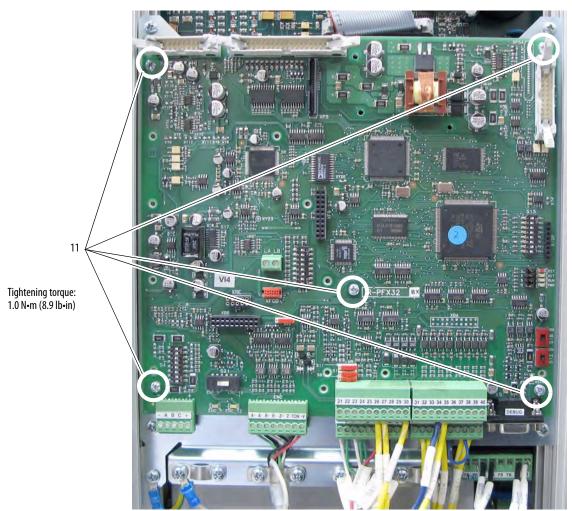

## **Install the Control Circuit Board**

Install the control board in reverse order of removal.

• Verify that all DIP switches are set to the correct configuration based on your recorded settings (see page <u>63</u>).

# Control EMI Shield and Control Circuit Board Replacement

### **Remove the Control EMI Shield and Control Circuit Board**

You must remove the control EMI shield that holds the control board to access other components within the drive. Follow these steps to remove the control EMI shield and control circuit board.

- 1. Read the General Safety Precautions on page <u>10</u>.
- 2. Remove power from the drive (see page <u>46</u>).
- 3. Remove the protective covers (see page <u>50</u>).
- 4. Carefully disconnect the cables from connectors XFCD, XA, and XR on the control board.
- 5. Remove the plug-in I/O, analog tachometer, and encoder terminal blocks with the wiring kept in place (if used).

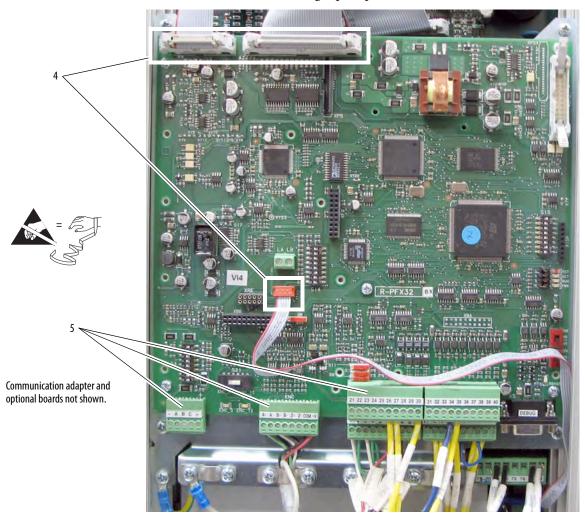

- 6. Remove the five M4 x 9.5 mm screws that secure the control EMI shield and ground wire (in the lower left corner) to the chassis.
- 7. Slide the control EMI shield and control board up and out of the drive.

**IMPORTANT** 

Be careful when removing the EMI shield not to pull free any of the gate leads or other cables on the pulse transformer circuit board below the EMI shield.

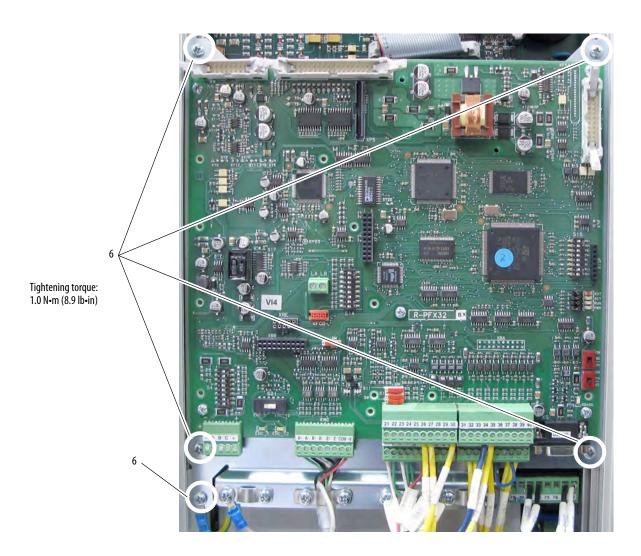

### **Install the Control EMI Shield and Control Circuit Board**

Install the control EMI shield and control board in reverse order of removal.

## Pulse Transformer and Switching Power Supply Circuit Boards Replacement

## Remove the Pulse Transformer and Switching Power Supply Circuit Boards

The switching power supply circuit board is on the back of the pulse transformer circuit board. You must remove both boards to replace either board. Follow these steps to remove the pulse transformer and switching power supply circuit boards.

- 1. Read the General Safety Precautions on page <u>10</u>.
- 2. Remove power from the drive (see page 46).
- 3. Remove the protective covers (see page <u>50</u>).
- 4. Remove the control EMI shield and control board (see page 66).
- 5. Remove the slotted air flow plate from the top of the drive.
  - For 38 A/10 Hp and 55 A/15 Hp drives with 230V AC input and 35 A/20 Hp, 45 A/25 Hp, and 52 A/30 Hp drives with 460V AC input, remove the four screws that secure the slotted air flow plate to the top of the drive.
  - Remove the fan cable from connector XV on the switching power supply board and remove the plate.

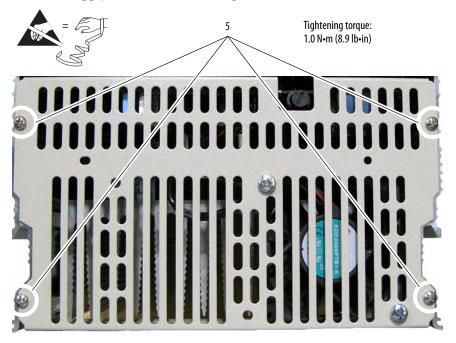

• For all other drives, remove the two screws that secure the slotted air flow plate to the top of the drive and remove the plate.

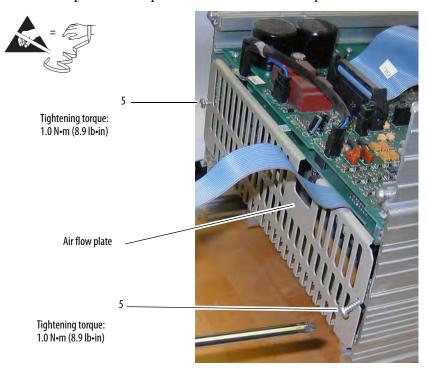

#### **IMPORTANT**

Mark all connections and wires before removal to avoid incorrect wiring during reassembly.

6. Remove the plug-in control power terminal block from the lower right corner of the pulse transformer circuit board.

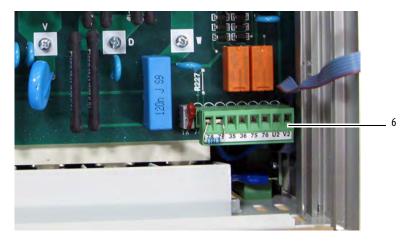

7. Remove the cables from connectors X3, X4, and XP at the top of the pulse transformer board.

Connector X4 contains a jumper for drives without a fan - leave in place.

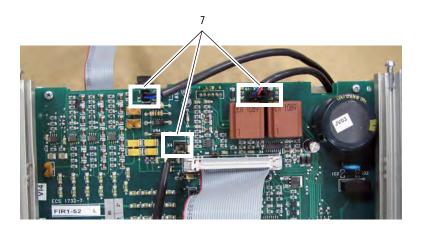

8. For pulse transformer boards with an armature voltage feedback terminal block, FIR1-xx, rev "Q" and higher, remove the connector from XCD\_10 on the upper left corner of the board.

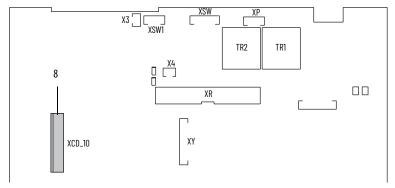

9. Remove the plastic screw near the top of the pulse transformer board and retain for reuse.

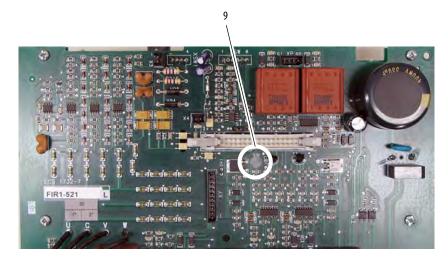

- 10. Remove the appropriate gate leads:
  - For regenerative drives, remove each pair of (orange and yellow) gate lead cables from connectors KG01...KG06 and KG1...KG6 and push each lead through the appropriate opening in the board.
  - For non-regenerative drives, remove each pair of (orange and yellow) gate lead cables from connectors KG01...KG06 and push each lead through the appropriate opening in the board.

**IMPORTANT** Carefully remove the gate leads by grasping the connector. DO NOT pull the gate leads off by pulling on the wires.

11. Remove the cable from connectors XTA on the lower right side of the board.

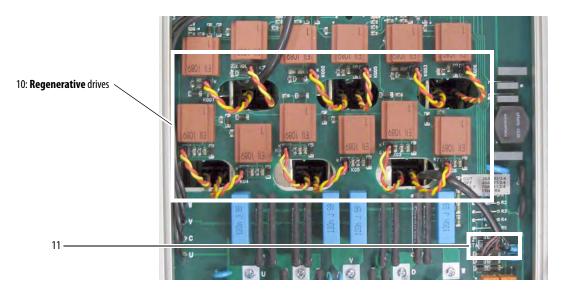

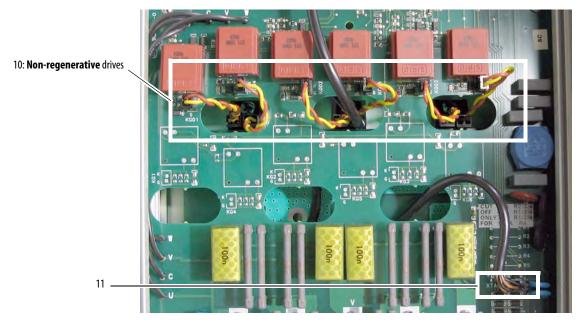

- 12. Remove the six M3 x 6 mm screws and washers that secure the bottom of the pulse transformer board to the drive.
- 13. While lifting slightly on the board, slide it toward the top of the drive and out of the chassis. There is an isolation sheet below the board; do not remove this sheet unless it is damaged.

### **IMPORTANT**

The cables from connectors X4 and XTA must slide through the openings in the board as it is lifted out of the drive chassis. Take care not to damage these cables and connectors.

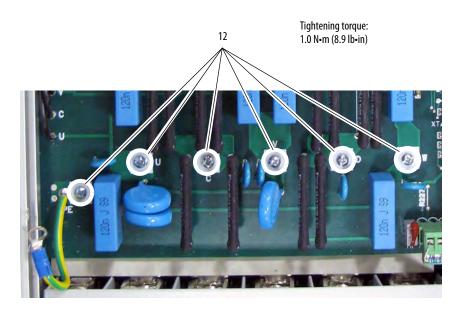

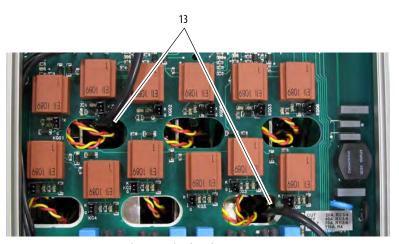

Regenerative drive shown

- 14. Remove the cable from connector XUV on the left side of the switching power supply board.
- 15. Remove the four M3 x 6 mm screws and washers that secure the switching power supply board to the stand-offs on the back of the pulse transformer board. Remove the switching power supply board.

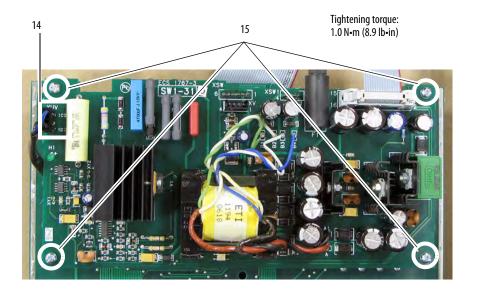

16. Remove the plastic stand-off and nut that secures the switching power supply board to the back of the pulse transformer board.

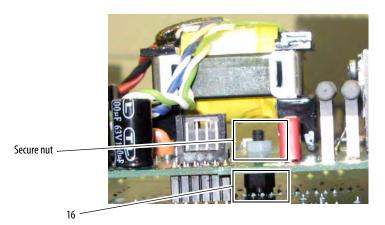

# Install the Pulse Transformer and Switching Power Supply Circuit Boards

The pulse transformer circuit board must be configured to match the drive size (armature output current and Hp rating). The steps that are required to complete the configuration are different based on the revision code of the board. See either, Configuring the Pulse Transformer Board FIR1-xx Rev. "P" and Lower, or Configure a Pulse Transformer Board FIR1-xx Rev. "Q" and Higher on page 78.

Configuring the Pulse Transformer Board FIR1-xx Rev. "P" and Lower

**IMPORTANT** This procedure requires a multimeter that measures resistance to thousandths of an ohm.

Based on the drive size, cut and remove one or more appropriate sizing resistors (if necessary) from the pulse transformer board. See <u>Table 14</u> or <u>Table 15</u> in the Sizing Resistor Configuration section on page <u>75</u> for the appropriate configuration.

Sizing resistors are on the lower right corner of the pulse transformer circuit board.

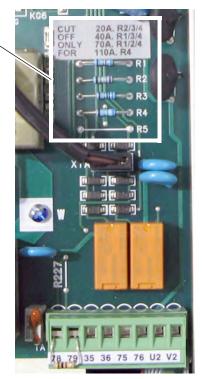

## Sizing Resistor Configuration

Use <u>Table 14</u> and <u>Table 15</u> to determine the correct resistor configuration on the pulse transformer board for your drive size. The tables use these conventions:

- A resistance value in a cell indicates that the resistor must be left on the board
- "Remove" in a cell indicates that the resistor must be cut off the board
- "-" indicates that there is no resistor in that location on the board

Table 14 - 230V AC Input Drives

| Drive Current<br>Rating Code | DC<br>Amps | AC Line<br>Amps | Нр  | R1     | R2     | R3     | R4     | R5 |
|------------------------------|------------|-----------------|-----|--------|--------|--------|--------|----|
| 7P0                          | 7          | 5.7             | 1.5 | Remove | 27.4 Ω | Remove | Remove | _  |
| 9P0                          | 9          | 7.4             | 2   | Remove | Remove | 39.2 Ω | Remove | _  |
| 012                          | 12         | 9.8             | 3   | Remove | 27.4 Ω | Remove | Remove | _  |
| 020                          | 20         | 16              | 5   | 56.2 Ω | Remove | Remove | Remove | _  |
| 029                          | 29         | 24              | 7.5 | Remove | Remove | 39.2 Ω | Remove | _  |
| 038                          | 38         | 31              | 10  | Remove | 27.4 Ω | Remove | Remove | _  |
| 055                          | 55         | 45              | 15  | 56.2 Ω | 27.4 Ω | Remove | Remove | _  |
| 073                          | 73         | 60              | 20  | Remove | 27.4 Ω | 39.2 Ω | Remove | _  |
| 093                          | 93         | 76              | 25  | Remove | Remove | Remove | 6.98 Ω | _  |
| 110                          | 110        | 90              | 30  | Remove | Remove | Remove | 6.98 Ω | _  |

Table 15 - 460V AC Input Drives

| Drive Current<br>Rating Code | DC<br>Amps | AC Line<br>Amps | Нр  | R1     | R2     | R3     | R4     | R5 |
|------------------------------|------------|-----------------|-----|--------|--------|--------|--------|----|
| 4P1                          | 4.1        | 3.3             | 2   | 56.2 Ω | Remove | Remove | Remove | -  |
| 6P0                          | 6          | 4.9             | 3   | Remove | Remove | 39.2 Ω | Remove | -  |
| 010                          | 10         | 8.2             | 5   | Remove | Remove | 39.2 Ω | Remove | _  |
| 014                          | 14         | 11.4            | 7.5 | Remove | 27.4 Ω | Remove | Remove | _  |
| 019                          | 19         | 15.5            | 10  | 56.2 Ω | Remove | Remove | Remove | -  |
| 027                          | 27         | 22.1            | 15  | Remove | Remove | 39.2 Ω | Remove | -  |
| 035                          | 35         | 28.6            | 20  | Remove | 27.4 Ω | Remove | Remove | _  |
| 045                          | 45         | 36.8            | 25  | 56.2 Ω | Remove | 39.2 Ω | Remove | -  |
| 052                          | 52         | 42.5            | 30  | 56.2 Ω | 27.4 Ω | Remove | Remove | -  |
| 073                          | 73         | 59.6            | 40  | Remove | 27.4 Ω | 39.2 Ω | Remove | _  |
| 086                          | 86         | 70.3            | 50  | Remove | Remove | Remove | 6.98 Ω | -  |
| 100                          | 100        | 81.7            | 60  | Remove | Remove | Remove | 6.98 Ω | _  |
| 129                          | 129        | 105.4           | 75  | Remove | Remove | Remove | 6.98 Ω | _  |

2. Connect the leads of the multimeter to pins 13 and 14 of connector XR on the pulse transformer board (polarity is not important) and, using the TA potentiometer on the lower right corner of the pulse transformer circuit board, set the total resistance (RTA) to the appropriate value as indicated in <u>Table 16</u> or <u>Table 17</u> in the Total Resistance Values section on page <u>77</u>.

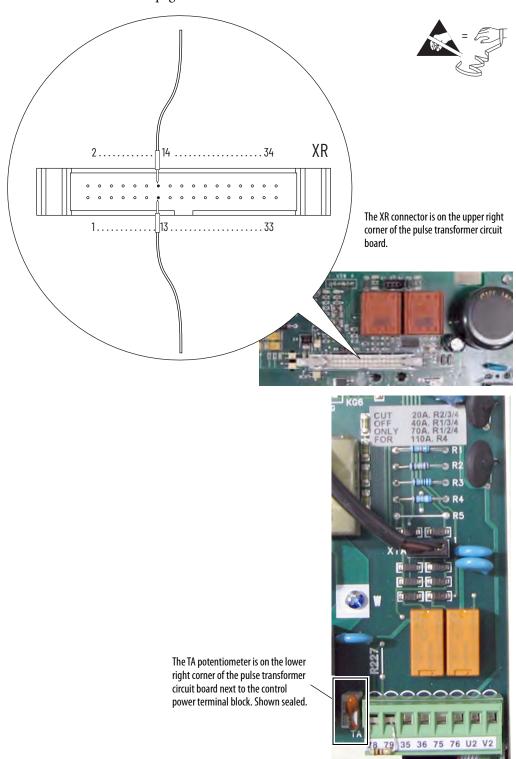

## Total Resistance Values

Table 16 - 230V AC Input Drives

| Drive Current<br>Rating Code | DC<br>Amps | AC Line<br>Amps | Нр  | Set RTA Value Using TA Potentiometer (Ohms) |
|------------------------------|------------|-----------------|-----|---------------------------------------------|
| 7P0                          | 7          | 5.7             | 1.5 | 34.971                                      |
| 9P0                          | 9          | 7.4             | 2   | 45.333                                      |
| 012                          | 12         | 9.8             | 3   | 34                                          |
| 020                          | 20         | 16              | 5   | 61.2                                        |
| 029                          | 29         | 24              | 7.5 | 42.207                                      |
| 038                          | 38         | 31              | 10  | 32.211                                      |
| 055                          | 55         | 45              | 15  | 22.255                                      |
| 073                          | 73         | 60              | 20  | 16.767                                      |
| 093                          | 93         | 76              | 25  | 13.161                                      |
| 110                          | 110        | 90              | 30  | 11.127                                      |

Table 17 - 460V AC Input Drives

| Drive Current<br>Rating Code | DC<br>Amps | AC Line<br>Amps | Нр  | Set RTA Value Using TA Potentiometer (Ohms) |
|------------------------------|------------|-----------------|-----|---------------------------------------------|
| 4P1                          | 4.1        | 3.3             | 2   | 59.707                                      |
| 6P0                          | 6          | 4.9             | 3   | 40.8                                        |
| 010                          | 10         | 8.2             | 5   | 40.8                                        |
| 014                          | 14         | 11.4            | 7.5 | 29.143                                      |
| 019                          | 19         | 15.5            | 10  | 64.421                                      |
| 027                          | 27         | 22.1            | 15  | 45.333                                      |
| 035                          | 35         | 28.6            | 20  | 34.971                                      |
| 045                          | 45         | 36.8            | 25  | 27.2                                        |
| 052                          | 52         | 42.5            | 30  | 23.538                                      |
| 073                          | 73         | 59.6            | 40  | 16.767                                      |
| 086                          | 86         | 70.3            | 50  | 14.233                                      |
| 100                          | 100        | 81.7            | 60  | 12.24                                       |
| 129                          | 129        | 105.4           | 75  | 9.488                                       |

- 3. Seal the TA potentiometer in place using RTV (silicon).
- 4. Continue with Install the Configured Pulse Transformer Circuit Board and the Switching Power Supply Circuit Boards on page 79.

## Configure a Pulse Transformer Board FIR1-xx Rev. "Q" and Higher

 Set DIP switches S3 and S4, on the pulse transformer board (see illustration), to the correct settings based on the drive current rating. See 230V AC Input Drives on page <u>79</u> and 460V AC Input Drives on page <u>79</u>.

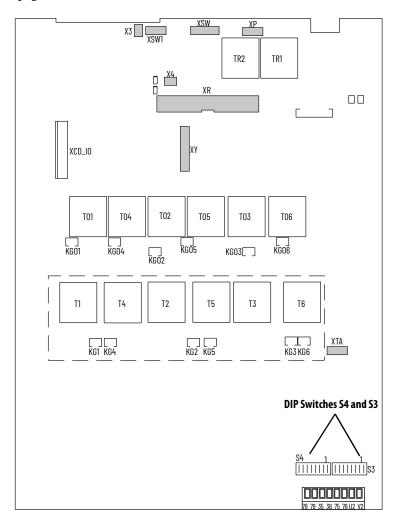

**IMPORTANT** A blank cell below a switch in <u>Table 18</u> and <u>Table 19</u> indicate that the setting is "OFF".

### Table 18 - 230V AC Input Drives

| Drive                     | DC   | ACLine | Нр  | DIP Sv | vitch S3 |      |      |      |      |      |      | DIP Sv | vitch S4 |      |      |      |      |      |      |
|---------------------------|------|--------|-----|--------|----------|------|------|------|------|------|------|--------|----------|------|------|------|------|------|------|
| Current<br>Rating<br>Code | Amps | Amps   | -   | S3-1   | S3-2     | S3-3 | S3-4 | S3-5 | S3-6 | S3-7 | S3-8 | S4-1   | S4-2     | S4-3 | S4-4 | S4-5 | S4-6 | S4-7 | S4-8 |
| 7P0                       | 7    | 5.7    | 1.5 |        |          |      |      | ON   | ON   |      | ON   |        |          |      |      |      |      |      |      |
| 9P0                       | 9    | 7.4    | 2   |        | ON       |      |      | ON   | ON   |      |      |        |          |      |      |      |      |      |      |
| 012                       | 12   | 9.8    | 3   |        | ON       |      |      |      |      |      | ON   | ON     |          |      |      |      |      |      |      |
| 020                       | 20   | 16     | 5   | ON     | ON       |      | ON   |      |      |      |      |        |          |      |      |      |      |      |      |
| 029                       | 29   | 24     | 7.5 |        | ON       |      |      | ON   |      | ON   |      |        |          |      |      |      |      |      |      |
| 038                       | 38   | 31     | 10  |        | ON       |      |      |      |      |      |      |        | ON       |      |      |      |      |      |      |
| 055                       | 55   | 45     | 15  |        | ON       | ON   |      | ON   |      |      |      |        | ON       |      |      |      |      |      |      |
| 073                       | 73   | 60     | 20  |        |          |      |      |      |      | ON   | ON   | ON     | ON       |      |      |      |      |      |      |
| 093                       | 93   | 76     | 25  |        | ON       |      |      | ON   |      |      |      |        | ON       |      | ON   |      |      |      |      |
| 110                       | 110  | 90     | 30  |        |          |      | ON   |      |      | ON   |      |        |          |      | ON   | ON   |      |      |      |

Table 19 - 460V AC Input Drives

| Drive                     | DC   | ACLine | Нр  | DIP Sv | vitch S3 |      |      |      |      |      |      | DIP Sv | vitch S4 |      |      |      |      |      |      |
|---------------------------|------|--------|-----|--------|----------|------|------|------|------|------|------|--------|----------|------|------|------|------|------|------|
| Current<br>Rating<br>Code | Amps | Amps   |     | S3-1   | S3-2     | S3-3 | S3-4 | S3-5 | S3-6 | S3-7 | S3-8 | S4-1   | S4-2     | S4-3 | S4-4 | S4-5 | S4-6 | S4-7 | S4-8 |
| 4P1                       | 4.1  | 3.3    | 2   |        | ON       | ON   | ON   |      |      |      |      |        |          |      |      |      |      |      |      |
| 6P0                       | 6    | 4.9    | 3   |        |          |      | ON   | ON   |      | ON   |      |        |          |      |      |      |      |      |      |
| 010                       | 10   | 8.2    | 5   |        |          |      | ON   | ON   |      | ON   |      |        |          |      |      |      |      |      |      |
| 014                       | 14   | 11.4   | 7.5 |        |          |      |      |      |      | ON   | ON   | ON     |          |      |      |      |      |      |      |
| 019                       | 19   | 15.5   | 10  | ON     | ON       | ON   |      |      |      |      |      |        |          |      |      |      |      |      |      |
| 027                       | 27   | 22.1   | 15  |        | ON       |      |      | ON   | ON   |      |      |        |          |      |      |      |      |      |      |
| 035                       | 35   | 28.6   | 20  |        |          |      |      | ON   | ON   |      | ON   |        |          |      |      |      |      |      |      |
| 045                       | 45   | 36.8   | 25  |        |          |      | ON   | ON   |      | ON   | ON   |        |          |      |      |      |      |      |      |
| 052                       | 52   | 42.5   | 30  |        |          |      |      | ON   |      | ON   | ON   | ON     |          |      |      |      |      |      |      |
| 073                       | 73   | 59.6   | 40  |        |          |      |      |      |      | ON   | ON   | ON     | ON       |      |      |      |      |      |      |
| 086                       | 86   | 70.3   | 50  |        |          |      |      | ON   |      |      |      |        | ON       |      | ON   |      |      |      |      |
| 100                       | 100  | 81.7   | 60  |        |          |      |      | ON   |      |      | ON   |        | ON       |      | ON   |      |      |      |      |
| 129                       | 129  | 105.4  | 75  |        |          |      | ON   |      |      |      |      |        | ON       |      | ON   | ON   |      |      |      |

2. Continue with Install the Configured Pulse Transformer Circuit Board and the Switching Power Supply Circuit Boards.

# Install the Configured Pulse Transformer Circuit Board and the Switching Power Supply Circuit Boards

Follow these steps to the configured pulse transformer and switching power supply circuit boards.

1. Install the Isolation sheet (if present) before installing the pulse transformer and switching power supply boards.

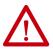

**ATTENTION:** Failure to install the Isolation sheet below the pulse transformer and switching power supply boards can result in damage to the drive.

2. Install the configured pulse transformer board and switching power supply board in reverse order of removal.

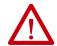

**ATTENTION:** Each gate lead cable must be connected to the exact connector from which it was removed on the pulse transformer circuit board or damage to the drive can occur. See <u>Figure 17</u> on page <u>116</u> or <u>Figure 18</u> on page <u>116</u> for gate lead pinouts.

# AC Current Transducer Replacement

### **Remove the AC Current Transducers**

**IMPORTANT** AC current transducers must be replaced in pairs.

Follow these steps to remove the AC current transducers.

- 1. Read the General Safety Precautions on page 10.
- 2. Remove power from the drive (see page 46).
- 3. Remove the protective covers (see page <u>50</u>).
- 4. Remove the control EMI shield and control circuit board (see page 66).
- 5. Remove the pulse transformer and switching power supply circuit boards (see page <u>68</u>).

The drive rating determines the power bridge configuration and where the AC current transducers are in the drive:

- For these drive ratings the AC current transducers are installed on the power traces board.
  - 230V AC input: 55 A / 15 Hp
  - 460V AC input: up to 52A / 30 Hp

See AC Current Transducers on Drives with a Power Traces Board on page <u>81</u>.

- For these drive ratings the AC current transducers are installed on bus bars inside the drive.
  - 230V AC input: 73 A / 20 Hp and higher
  - 460V AC input: 73 A / 40 Hp and higher

See AC Current Transducers on Drives with Bus Bars on page <u>83</u>.

### AC Current Transducers on Drives with a Power Traces Board

The drive size determines how the AC current transducers are secured to the power traces board. See Remove the Current Transducers with Connection Bars for drives with one metal bar and no windings on the AC current transducers. See Remove the Current Transducers with No Connection Bars on page 82 for drives no metal bar and windings on the AC current transducers.

#### Remove the Current Transducers with Connection Bars

- 6. Remove the four M3 x 6 mm screws and washers that secure the top of the AC current transducers to the power traces board.
- 7. Remove the two stand-offs that secure the bottom of the AC current transducers to the power traces circuit board and remove the AC current transducers from the drive.

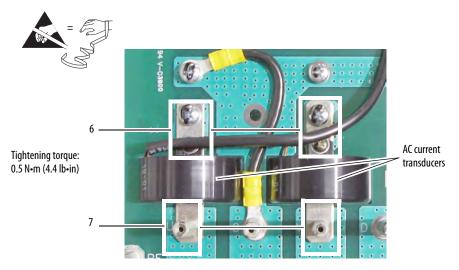

Non-regenerative drive shown

8. Continue with Install the AC Current Transducers on page <u>85</u>.

### Remove the Current Transducers with No Connection Bars

- 6. Remove the two M3 x 6 mm screws and washers that secure the top wire leads to the power traces board.
- 7. Remove the two stand-offs and washers that secure the bottom wire leads to the power traces board.

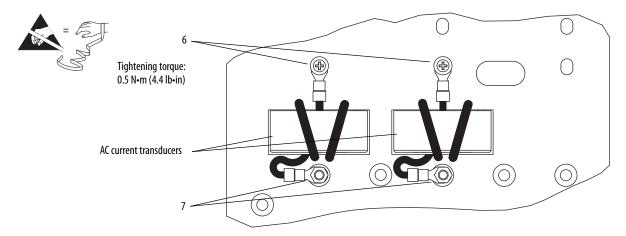

8. Turn the board over and remove the two M3 x 6 mm screws and washers that secure the AC current transducers to the board and remove the AC current transducers and windings (if present) from the drive.

#### **IMPORTANT**

You do not need to remove the windings from the AC current transducers. However, note the position and number of wire lead windings for proper installation of the new AC current transducers.

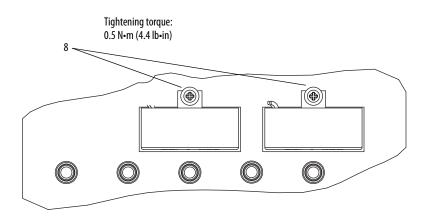

9. Continue with Install the AC Current Transducers on page <u>85</u>.

## AC Current Transducers on Drives with Bus Bars

**IMPORTANT** Mark all connections and wires before removal to avoid incorrect wiring during reassembly.

- 6. Remove the power connections from terminals U and V at the bottom of the drive.
- 7. Remove the M4 x12.5 mm screws and washers that secure each of the AC current transducers to the U and V Phase terminal bus bars.

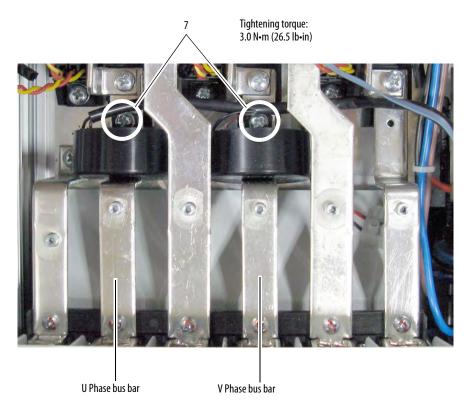

8. Remove the two  $5 \times 10$  mm screws and washers that secure each of the U and V phase terminal bus bars to the terminal isolation strip at the bottom of the drive.

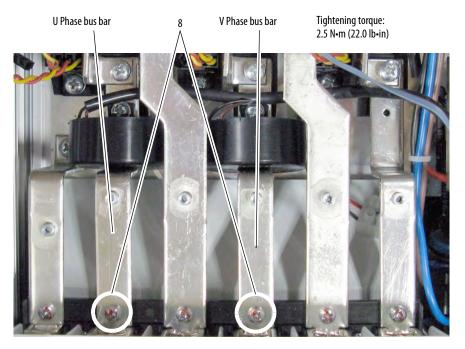

- Remove the screws and washers that secure each of the U and V phase terminal bus bars, which contain the AC current transducers, to the SCR modules.
  - For Regenerative drives, remove the top and bottom screws and washers that secure the connecting bus bars and U and V phase terminal bus bars to the SCR modules and remove the connecting bus bars.

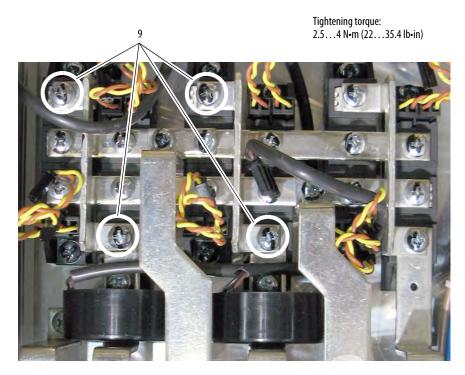

 For Non-Regenerative drives, remove the screws and washers that secure the U and V Phase terminal bus bars to the corresponding SCR modules.

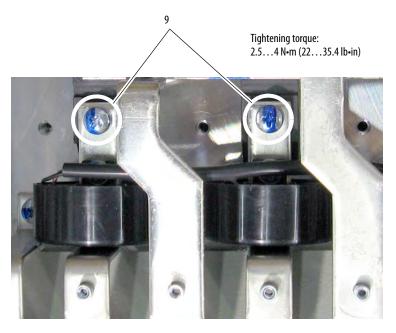

10. While lifting the terminal bus bars out of the drive, slide the AC current transducers off the bus bars.

## **Install the AC Current Transducers**

Install the AC current transducers in reverse order of removal.

For AC current transducers that must be wound with wire leads:

- Wind the wire leads around the new AC current transducers:
  - Wind the wires the same number of times as the wires on the old AC current transducers
  - Wind the wires in the same position as the wires on the old AC current transducers
- Crimp the connection lugs onto the wire leads before they are secured to the power traces board.

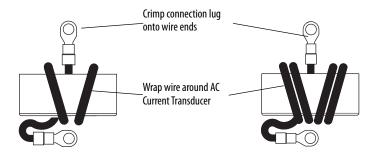

# Power Traces Circuit Board Replacement

## **Remove the Power Traces Circuit Board**

The power traces circuit board is only contained in frame A drives rated up to 55 A/15 Hp with 230V AC input and up to 52 A/30 Hp with 460V AC input. follow these steps to remove the power traces circuit board.

- Read the General Safety Precautions on page <u>10</u>.
- 2. Remove power from the drive (see page <u>46</u>).
- 3. Remove the protective covers (see page <u>50</u>).
- 4. Remove the M5 x 10 mm screws and washers that secure the terminal lugs (if present) and power and ground wiring to terminals U, V, W, C, D, and PE at the bottom of the drive.

**Note**: Non-regenerative drive without terminal lugs shown.

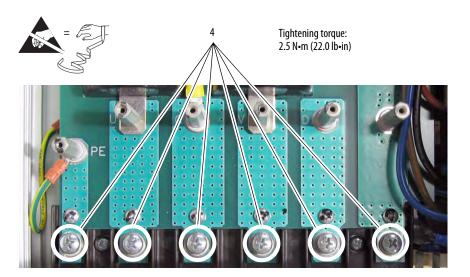

- 5. Remove the control EMI shield and control board (see page <u>66</u>).
- 6. Remove the pulse transformer and switching power supply circuit boards (see page <u>68</u>).

- 7. Remove the six stand-offs (and the ground wire) from the power traces circuit board.
- 8. Remove all M5 x 10 mm screws and washers that secure the board to the SCR modules and power terminal isolation strip and remove the power traces board from the drive.

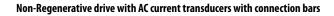

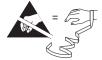

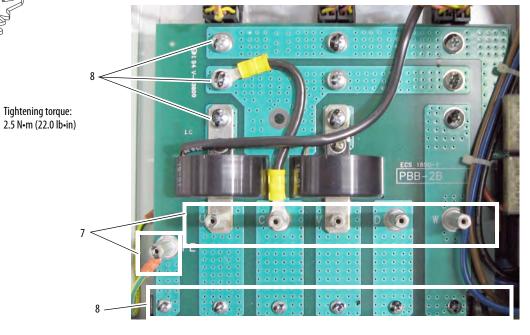

Regenerative drive with AC current transducers with connection bars

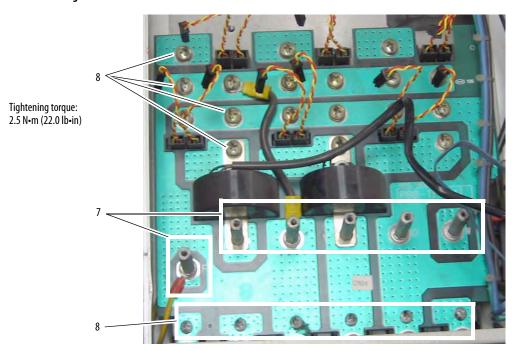

9. Remove the screw and washer that secures the top of each of the AC current transducers to the power traces board and remove the current transducers.

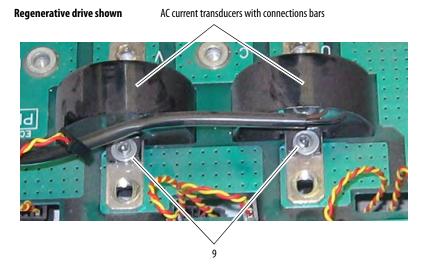

- 10. For drives with AC current transducers with no connection bars:
  - Turn the board over and remove the two screws and washers that secure the AC current transducers to the board.
  - Remove the AC current transducers and windings (if present) from the drive.

**IMPORTANT** You do not need to remove the windings from the AC current transducers.

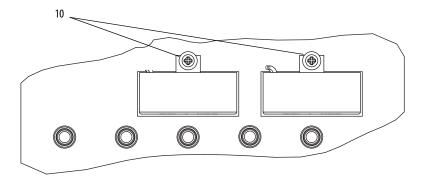

## **Install the Power Traces Circuit Board**

Install the power traces circuit board in reverse order of removal.

- Verify the following actions are taken for proper installation:
  - The connecting wire on the board is placed in the exact location as previously installed.
  - The wires leads wound around the current transducers (if present) are in the same location as when previously installed.

Regenerative drive

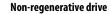

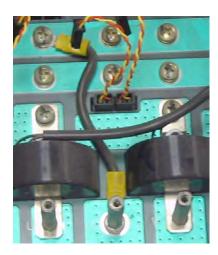

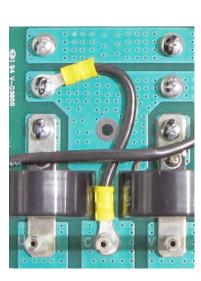

# Field SCR/Dual Diode Module and Field Circuit Board Replacement

## Remove the Field SCR/Dual Diode Module and Field Circuit Board

Follow these steps to remove the field SCR/dual diode module and field circuit board.

- 1. Read the General Safety Precautions on page <u>10</u>.
- 2. Remove power from the drive (see page 46).
- 3. Remove the protective covers (see page <u>50</u>).
- 4. Remove the control EMI shield and control circuit board (see page 66).
- 5. Remove the pulse transformer and switching power supply circuit boards (see page <u>68</u>).

**IMPORTANT** 

Mark all connections and wires before removal to avoid incorrect wiring during reassembly.

- 6. Remove all wires from the field SCR/dual diode module on the drive heat sink. (You will also need to remove the small red wire that is staked to the large red wire.)
- 7. Remove the two M5 x 10 mm screws and washers that secure the field SCR/dual diode module to the drive heat sink and remove the module.

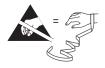

Tightening torque: 2.5 N•m (22.0 lb•in)

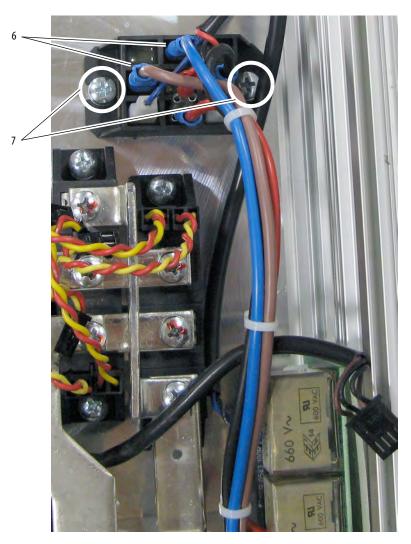

- 8. If necessary, remove the power wiring from terminals U, V, W, C, D, and PE.
- 9. Remove the plug-in field terminal block on the bottom of the drive, with the wiring kept in place.

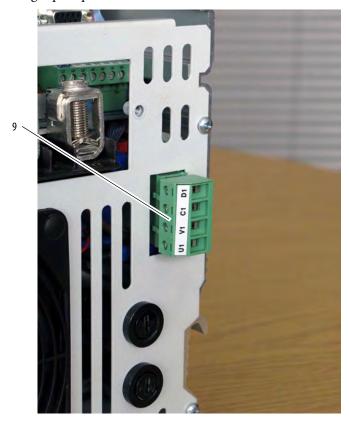

10. Remove the two M4 x 12 mm screws that secure the bottom air flow plate to the power terminal isolation strip.

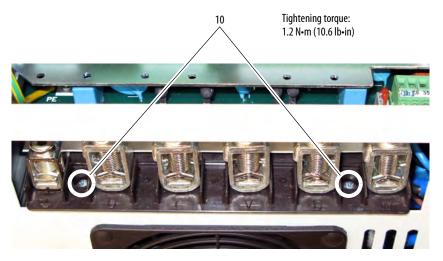

Drive with fan shown.

11. Remove the M4 x 12.5 mm screws that secure the bottom air flow plate to the drive chassis and carefully pull the air flow plate and fan (if present) assembly down and off the drive.

The bottom air flow plate on a frame A drive that is rated up to 55 A/15 Hp with 230V AC input or up to 52 A/30 Hp with 460V AC input, is secured to the drive chassis with four screws. The bottom air flow plate on a frame A drive with a fan are secured to the chassis with six screws.

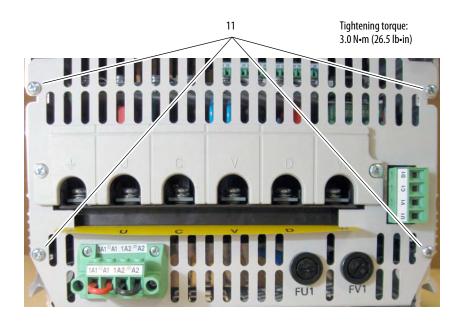

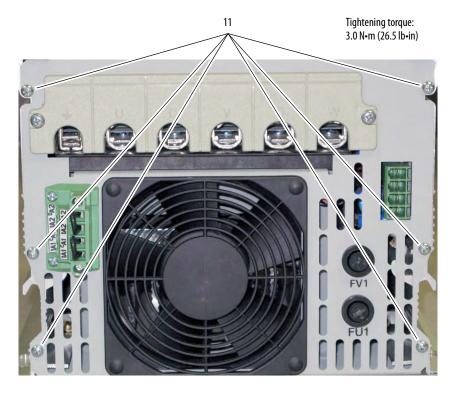

12. Remove the two M3 x 6 mm screws that secure the field circuit board to the drive and remove the field board and connected wires from the drive. There is an isolation sheet below the board; do not remove this sheet unless it is damaged.

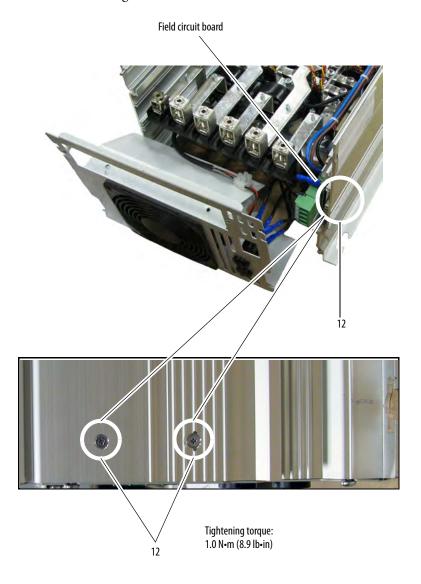

- 13. Remove the wires that connect the field fuses (UF, UF1, VF, VF1) to the field circuit board.
- 14. Remove the wire from connector X3 on the field board.

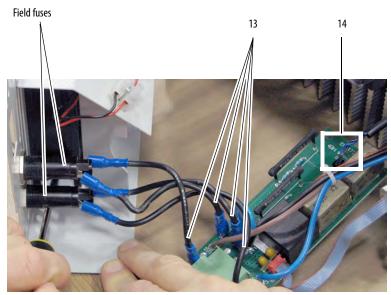

## Install the Field SCR/Dual Diode Module and Field Circuit Board

• Install the field SCR/dual diode bridge module and field circuit board in reverse order of removal.

**IMPORTANT** Thermal grease must be applied to the bottom of the field SCR/dual diode module before securing it to the heat sink.

**IMPORTANT** Verify that the field circuit wires are connected to the correct location on the field SCR/dual diode module.

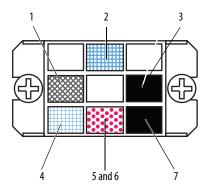

| ID | Wire Description | Signal                 |
|----|------------------|------------------------|
| 1  | Thick brown      | To field circuit board |
| 2  | Thick blue       | To field circuit board |
| 3  | Thick black      | To field circuit board |
| 4  | Thin blue        |                        |

| ID | Wire Description | Signal                 |
|----|------------------|------------------------|
| 5  | Thick red        | To field circuit board |
| 6  | Thin red         |                        |
| 7  | Thin black       |                        |
|    |                  |                        |

# Bimetal Thermostat Replacement

## **Remove the Bimetal Thermostat**

Follow these steps to remove the bimetal thermostat.

- 1. Read the General Safety Precautions on page <u>10</u>.
- 2. Remove power from the drive (see page  $\frac{46}{2}$ ).
- 3. Remove the protective covers (see page <u>50</u>).
- 4. Remove the control EMI shield and control circuit board (see page 66).
- 5. Remove the pulse transformer and switching power supply circuit boards (see page <u>68</u>).

**IMPORTANT** Mark all connections and wires before removal to avoid incorrect wiring during reassembly.

6. Remove the two M3 x 6 mm screws that secure the thermostat to the drive heat sink and remove the thermostat and connected wires from the drive.

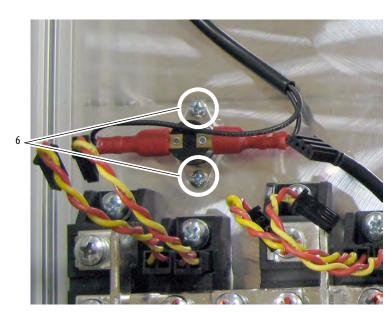

Tightening torque: 1.0 N•m (8.9 lb•in)

## **Install the Bimetal Thermostat**

Install the thermostat in reverse order of removal.

**IMPORTANT** Thermal grease must be applied to the bottom of the thermostat before securing it to the heatsink.

## **SCR Module Replacement**

## **Remove the SCR Modules**

#### **IMPORTANT**

For regenerative drives, the SCR modules must be replaced in pairs for each input phase in order that the gating resistance of each pair of modules is the same.

Follow these steps to remove the SCR modules.

- 1. Read the General Safety Precautions on page <u>10</u>.
- 2. Remove power from the drive (see page <u>46</u>).
- 3. Remove the protective covers (see page <u>50</u>).
- 4. Remove the control EMI shield and control circuit board (see page <u>66</u>).
- 5. Remove the pulse transformer and switching power supply circuit boards (see page <u>68</u>).

The drive rating determines how the power bridge of the drive is configured and the steps that are required to remove the SCR modules:

- To remove the SCR modules from a frame A drive that is rated up to 55 A/15 Hp with 230V AC input or up to 52 A/30 Hp with 460V AC input, see SCR Modules on Drives Rated up to 55 A/15 Hp with 230V AC Input or up to 52 A/30 Hp with 460V AC Input on page 97.
- To remove the SCR modules from a frame A drive rated 73 A/20 Hp with 230V AC input and higher or 73 A/40 Hp with 460V AC input and higher, see SCR Modules on Drives Rated 73 A/20 Hp with 230V AC Input and Higher or 73 A/40 Hp with 460V AC Input and Higher on page 98.

SCR Modules on Drives Rated up to 55 A/15 Hp with 230V AC Input or up to 52 A/30 Hp with 460V AC Input

- 6. Remove the power traces circuit board. See Power Traces Circuit Board Replacement on page <u>86</u>. In this case, do not remove the AC current transducers from the power traces board.
- 7. Remove the two screws and washers that secure each SCR module to the heat sink and remove the SCR modules.

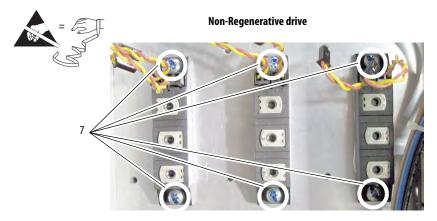

Regenerative drive

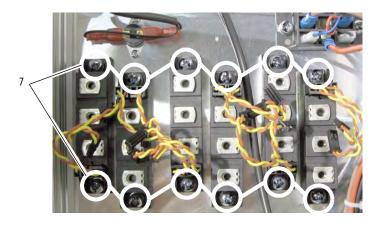

Continue with Install the SCR Modules on page <u>104</u>.

SCR Modules on Drives Rated 73 A/20 Hp with 230V AC Input and Higher or 73 A/40 Hp with 460V AC Input and Higher

8. Remove the isolation sheet.

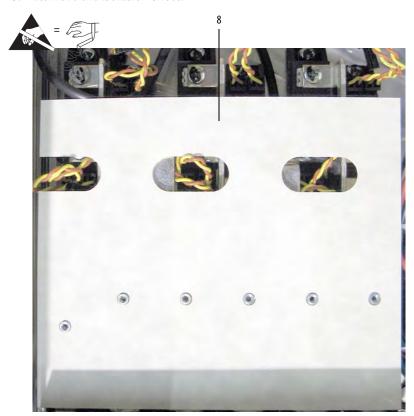

9. Remove the M5 x 10 mm screws that secure the U, V, W, C, and D terminal bus bars to the power terminal isolation strip at the bottom of the drive.

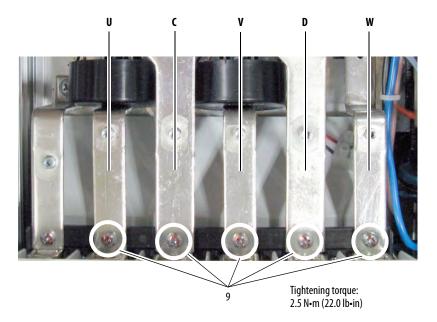

10. For regenerative drives only, remove the screws and washers that secure the connecting bus bars to the anodes of the corresponding SCR modules and remove the bus bars. In addition, remove the U, V, and W phase terminal bus bars from the drive.

**IMPORTANT** The screws that secure these bus bars to the SCR modules are M5 x 16. Retain for reuse with these bus bars only.

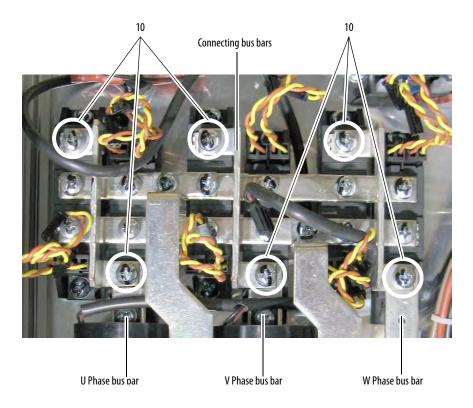

11. Remove the four screws and washers that secure the C and D terminal bus bars to the horizontal bus bars and remove the C and D terminal bus bars.

**IMPORTANT** 

For regenerative drives only, the screws that secure these bus bars to the SCR modules are M5  $\times$  16. Retain for reuse with these bus bars only.

## Non-Regenerative drive

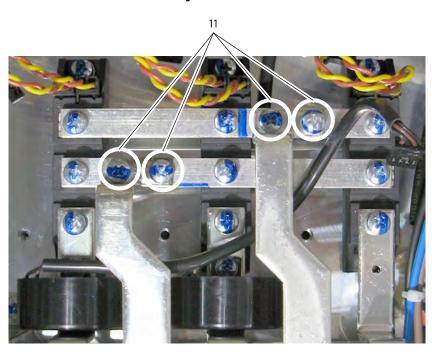

Regenerative drive

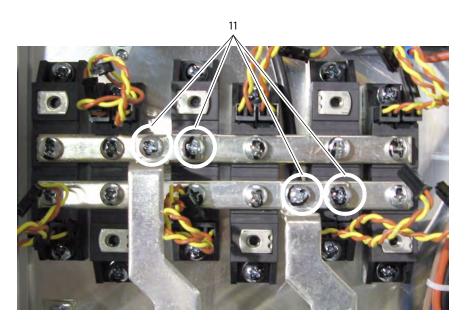

12. Remove the screws and washers that secure the connecting bus bars to the SCR modules and remove the bus bars.

## Non-Regenerative drive

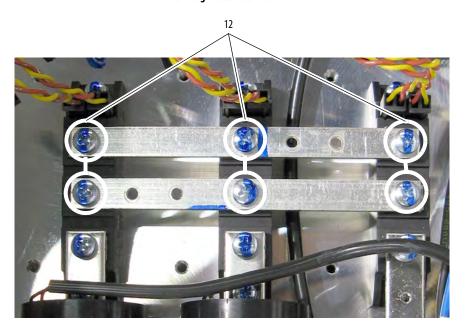

Regenerative drive

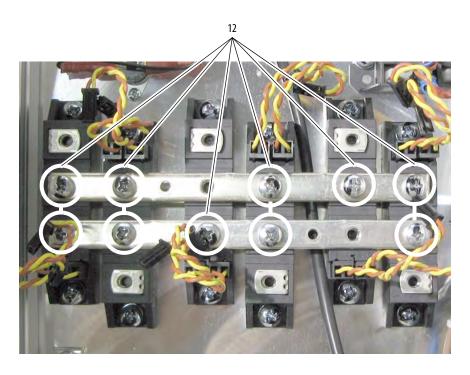

13. For non-regenerative drives only, remove the screws and washers that secure the U, V, and W terminal bus bars to the SCR modules and remove the bus bars.

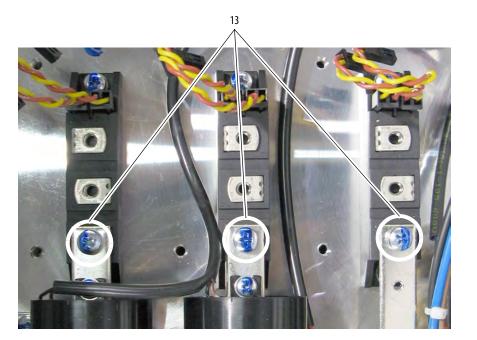

14. Remove the screws and washers that secure each SCR module to the heat sink and remove the SCR modules.

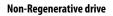

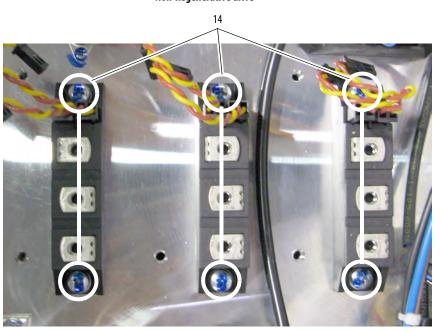

Regenerative drive

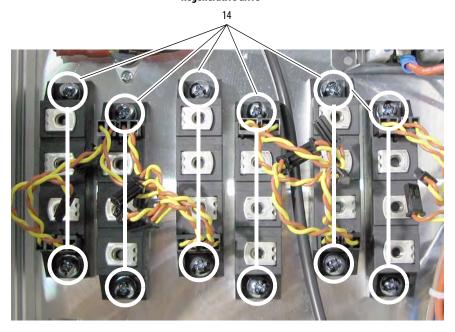

## **Install the SCR Modules**

• Install the SCR modules in reverse order of removal using these tables for proper tightening torque.

**IMPORTANT** Thermal grease must be applied to the bottom of each SCR module before securing it to the heat sink.

Use the following table to determine the proper tightening torque for the SCR modules that are installed on the heat sink.

| 230V AC Input |                         |  |  |  |  |  |  |  |
|---------------|-------------------------|--|--|--|--|--|--|--|
| Part Number   | Final Torque            |  |  |  |  |  |  |  |
| SK-20P-S7F46  | 2.54 N•m (2235.4 lb•in) |  |  |  |  |  |  |  |
| SK-20P-S7F47  | 2.54 N•m (2235.4 lb•in) |  |  |  |  |  |  |  |

| 460V AC Input |                         |  |  |  |  |  |  |  |
|---------------|-------------------------|--|--|--|--|--|--|--|
| Part Number   | Final Torque            |  |  |  |  |  |  |  |
| SK-20P-S7F75  | 2.54 N•m (2235.4 lb•in) |  |  |  |  |  |  |  |
| SK-20P-S7F77  | 2.54 N•m (2235.4 lb•in) |  |  |  |  |  |  |  |

Use the following table to determine the proper tightening torque for the bus bars to SCR modules connections.

| 230V AC Input |                         |  |  |  |  |  |  |
|---------------|-------------------------|--|--|--|--|--|--|
| Part Number   | Final Torque            |  |  |  |  |  |  |
| SK-20P-S7F46  | 2.54 N•m (2235.4 lb•in) |  |  |  |  |  |  |
| SK-20P-S7F47  | 2.54 N•m (2235.4 lb•in) |  |  |  |  |  |  |

| 460V AC Input |                         |  |  |  |  |  |  |
|---------------|-------------------------|--|--|--|--|--|--|
| Part Number   | Final Torque            |  |  |  |  |  |  |
| SK-20P-S7F75  | 2.54 N•m (2235.4 lb•in) |  |  |  |  |  |  |
| SK-20P-S7F77  | 2.54 N•m (2235.4 lb•in) |  |  |  |  |  |  |

IMPORTANT

Verify that the SCR modules are installed with the gate leads in the proper position. See <u>Figure 17</u> on page <u>116</u> and <u>Figure 18</u> on page <u>116</u> for SCR gate lead pinouts.

## **Cooling Fan Replacement**

## **Remove the Cooling Fan**

Follow these steps to cooling fan.

- 1. Read the General Safety Precautions on page <u>10</u>.
- 2. Remove power from the drive (see page  $\frac{46}{}$ ).

The drive rating determines where the cooling fan (if any) is located in/on the drive:

- See Cooling Fan on Drives Rated 38 A/10 Hp and 55 A/15 Hp with 230V AC Input and 35 A/20 Hp, 45 A/25 Hp, and 52 A/30 Hp with 460V AC Input on page 105.
- See Cooling Fan on Drives Rated 73 A / 20 Hp with 230V AC Input and 73 A / 40 Hp with 460V AC Input on page 106.

Cooling Fan on Drives Rated 38 A/10 Hp and 55 A/15 Hp with 230V AC Input and 35 A/20 Hp, 45 A/25 Hp, and 52 A/30 Hp with 460V AC Input

The following frame A drives have a cooling fan at the top of the chassis:

- 230V AC input: 38A/10 Hp and 55A/15 Hp
- 460V AC input: 35A/20 Hp, 45A/25 Hp, and 52A/30 Hp
- 3. Remove the four screws that secure the slotted air flow plate and fan to the top of the drive. The fan is connected via a cable to the switching power supply board and therefore will not pull free from the drive until the cable is disconnected. See step 3 for instructions.

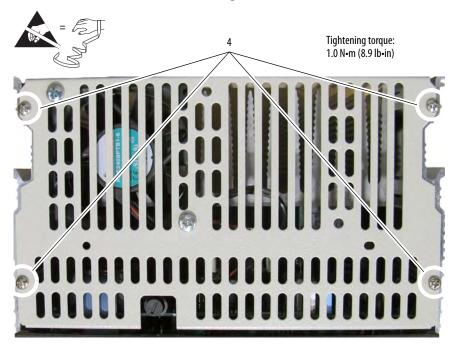

- 4. Disconnect the fan cable from connector XV on the switching power supply board and remove the fan and air flow plate.
- 5. Remove the  $twoM4 \times 12.5$  mm screws that secure the fan and spacers to the air flow plate and remove the fan.

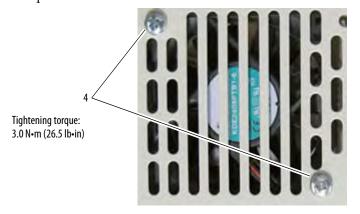

Continue with Install the Cooling Fan on page <u>108</u>.

Cooling Fan on Drives Rated 73 A / 20 Hp with 230V AC Input and 73 A / 40 Hp with 460V AC Input

Frame A drives rated 73A/20 Hp with 230V AC and 73A/40 Hp with 460V AC and higher have a cooling fan that is installed on the bottom of the drive.

- 6. Loosen the two screws that secure the power terminal cover to the drive and slide the cover down and off the chassis.
- 7. Remove the field terminal block.
- 8. If necessary, remove the power wiring from the drive terminals.

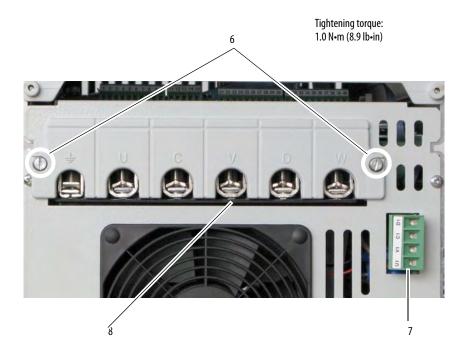

- 9. Remove the two screws that secure the armature-voltage feedback terminal block to the air flow plate and remove the terminal block.
- 10. Remove the six  $M4 \times 12.5$  mm screws that secure the air flow plate to the bottom of the drive chassis.
- 11. Carefully pull the air flow plate and fan assembly down and off the drive.

**IMPORTANT** Mark all connections and wires before removal to avoid incorrect wiring during reassembly.

12. Disconnect the (black and red) wires from the fan terminal block on the air flow plate.

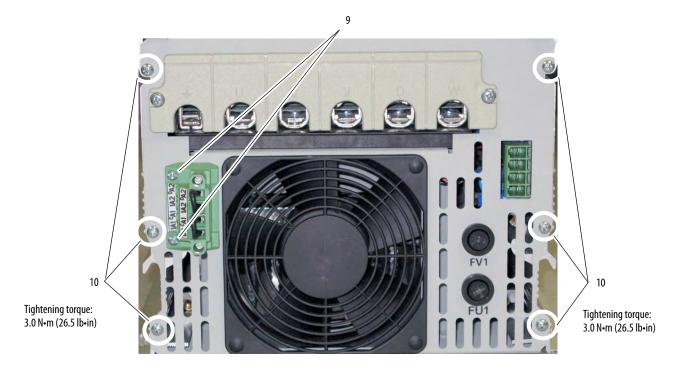

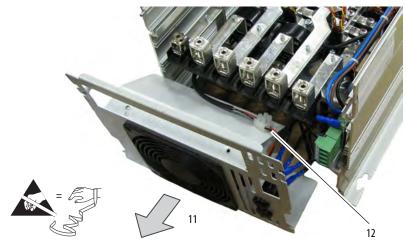

- 13. Using a flathead screwdriver, pry the fan cover plate off the air flow plate.
- 14. Slide the fan out of the air flow housing.

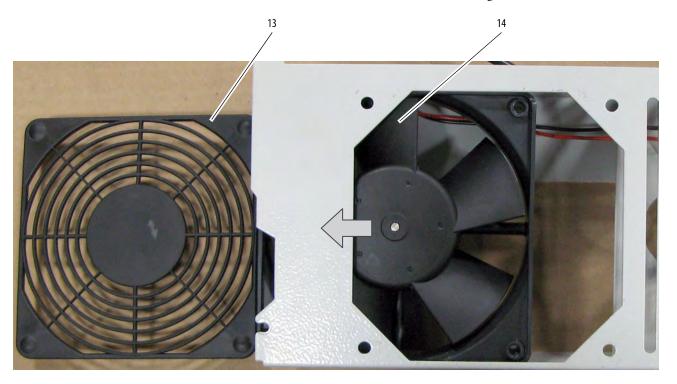

## **Install the Cooling Fan**

Install the cooling fan in reverse order of removal.

**IMPORTANT** For both drive/fan configurations, verify that the air flow arrow on the fan is pointed toward the top of the drive.

**IMPORTANT** For drives with a fan that is connected to the top air flow plate, verify that the two spacers are properly placed during installation.

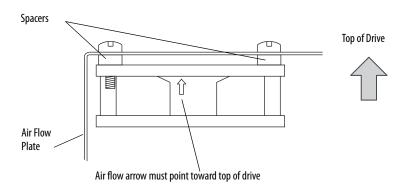

## **Start Up After Repair**

Before applying power to a repaired drive, perform the following tests:

- Check the Armature SCR Modules on page <u>28</u>
- Check the Field SCR/Dual Diode Module (Drives Only) on page 35
- For drives, complete the Test With the Motor, Without a Mechanical Load

# Test With the Motor, Without a Mechanical Load

This test allows you to measure several operating parameters and diagnose problems without connecting the motor to its mechanical load.

This procedure requires a HIM to configure and autotune the drive. If you prefer, you can use the DriveExecutive™ software.

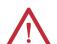

**ATTENTION:** Power must be applied to the drive to perform the following start-up procedure. Some of the voltages present are at incoming line potential. To avoid electric shock hazard or damage to equipment, only qualified service personnel should perform the following procedure. Thoroughly read and understand the procedure before beginning. If an event does not occur while performing this procedure, **Do Not Proceed. Remove Power** including user supplied control voltages. User supplied voltages may exist even when main AC power is not applied to then drive. Correct the malfunction before continuing.

- 1. Verify that the input power wiring and grounding is connected.
- 2. Verify that the motor cables are connected.
- 3. Verify that the motor load is disconnected.
- 4. Verify that the control board DIP switches are set correctly. See <u>Install the Control Circuit Board on page 65</u> for more information.
- **5.** Apply power to the control circuits (terminals U2 and V2) of the drive.
- **6.** Verify that the following parameter values are set correctly:
  - 45 [Max Ref Speed] is set to the motor nameplate base speed.
  - 162 [Max Feedback Spd] is set to the motor nameplate base speed.
  - 175 [Rated Motor Volt] is set to the motor rated nameplate armature voltage.

- 179 [Nom Mtr Arm Amps] is set to the rated motor nameplate armature current.
- 280 [Nom Mtr Fld Amps] is set to the rated motor nameplate field
- 374 | Dry Fld Brdg Amps | is set to the rated current of the field bridge regulator
- 7. Energize the drive.
- 8. Measure the field current and verify that the value is reflected in parameter 234 [Fld Current Pct].
- 9. Run the following applicable Autotune procedures detailed in Chapter 2 of the PowerFlex® Digital DC Drive User Manual, publication 20P-<u>UM001</u>.
  - Tune the Current Regulator
  - Verify Motor Rotation Direction and Run Feedback Polarity Checks. If parameter 414 [Fdbk Device Type] is set to 3 "Armature", set parameter 107 [Speed Zero Level] to a minimum value of 10% of base motor speed.
  - Configure the Speed Feedback Parameters
  - Tune the Speed Regulator
- 10. Make configuration changes that allow the HIM to issue start and speed commands.
- **11.** Start the drive, by pressing (the start button).

If the drive will not start, verify that you have correctly installed any replacement components.

If any faults are displayed on the HIM, refer to Chapter 4 -Troubleshooting in the PowerFlex Digital DC Drive User Manual, publication 20P-UM001.

- 12. Increase the speed command from zero to base speed, by pressing (the up button).
- 13. Measure the output voltage and verify that it is reflected in parameter 233 [Output Voltage].
- **14.** Measure the armature current and verify that the value is reflected in parameter 199 [Arm Current Pct].
- **15.** Stop the drive, by pressing (the stop button).
- **16.** If these measurements are correct, re-configure the drive to suit the application. Refer to Chapters 1 and 2 of the PowerFlex Digital DC Drive User Manual, publication <u>20P-UM001</u> for assistance.

If any of these measurements are incorrect, repeat steps 8...15. If the measurements are still incorrect, repeat the appropriate procedures in Chapter 2 - Component Test Procedures beginning on page 13.

# Schematics

# **List of Schematic Diagrams**

| Торіс                                                                                        | Page |
|----------------------------------------------------------------------------------------------|------|
| Figure 12 - Drive Interconnection Diagram                                                    | 112  |
| Figure 13 - Non-regenerative Drive Power Module Diagram                                      | 113  |
| Figure 14 - Regenerative Drive Power Module Diagram                                          | 114  |
| Figure 15 - AC Line Measurement Points Diagram                                               | 115  |
| Figure 16 - Power Feedback Connections Diagram                                               | 115  |
| Figure 17 - SCR to Pulse Transformer Board Gate Lead Pinout - Regenerative Drive Diagram     | 116  |
| Figure 18 - SCR to Pulse Transformer Board Gate Lead Pinout - Non-regenerative Drive Diagram | 116  |
| Figure 19 - Field Board and SCR/Dual Diode Module Connections Diagram                        | 117  |
| Figure 20 - Field Control Circuit Diagram                                                    | 117  |
| Figure 21 - Control Circuit Input Power Diagram                                              | 118  |
| Figure 22 - Encoder Control Circuit Diagram                                                  | 118  |
| Figure 23 - DC Tachometer Control Circuit Diagram                                            | 119  |
| Figure 24 - Motor Thermal Protection Control Circuit Diagram                                 | 119  |
| Figure 25 - Drive Heat Sink Monitoring Control Circuit Diagram                               | 120  |
| Figure 26 - Contactor Control Relays Control Circuit Diagram                                 | 120  |

Figure 12 - Drive Interconnection Diagram Drive Cover Human Interface Module (20-HIM-Ax) XP3 Control Board XP3 ΧΠX Cooling Fan\* ⊟≳ X X Switching Power XECD Supply Board \*Note: Not all frame A drives contain a fan. FE + 0 XFCD 102 102 0 0 0 0 =15 æ <u>Transformer</u> XI2CA Field Board Board == FUI ⊟⊭ K603 XY K606 XY KG01 KG04 K602 K605 K64 K62 K65 K65 K65 T2 74 T3 15 9 L Field Module Certain drives do not have bus bars. These drives contain the Power Traces board instread. <u>Bimetal</u> Thermostat **P** 

112

Figure 13 - Non-regenerative Drive Power Module Diagram Pulse transformer circuit board C

Figure 14 - Regenerative Drive Power Module Diagram KG03 KG1 C (D) Module 03 **O** D (C) Pulse transformer circuit board

Figure 15 - AC Line Measurement Points Diagram

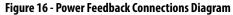

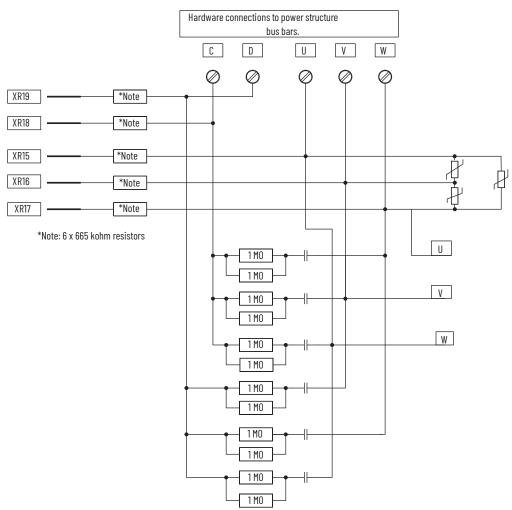

Figure 17 - SCR to Pulse Transformer Board Gate Lead Pinout - Regenerative Drive Diagram

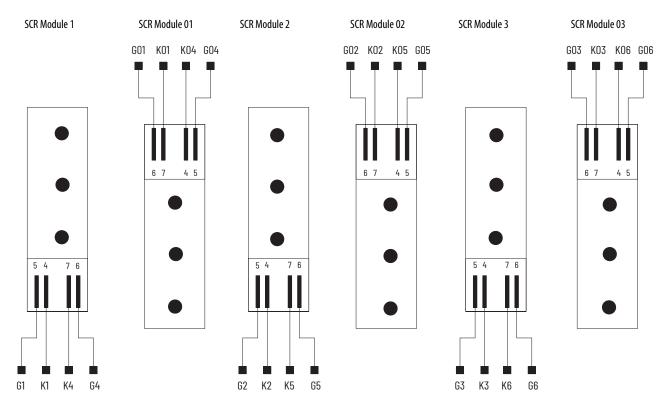

Figure 18 - SCR to Pulse Transformer Board Gate Lead Pinout - Non-regenerative Drive Diagram

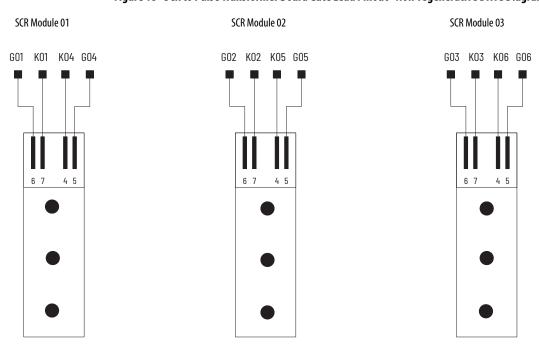

Incoming AC Line U1 V1 X2 X2 VF UF UF VF UF1 X3-2 1V1 To Pulse 1M 1 M Transformer (2UI) Board X3 X3-1 1M 1 M Connector 101 **V**F1**J** 9 100 2V1 ₩ 0.1 uF = 0.1 uF 2C1 XP -2 XP-3 XFCD-1 1 XP-4 ±10 uF XFCD-4 4 1 TA1 ⊥ 10 uF XFCD-2 2 XFCD-3  $\Lambda$  $\Delta$ 2D1 X2 X2 D1 C1 To Motor Field Connections

Figure 19 - Field Board and SCR/Dual Diode Module Connections Diagram

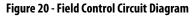

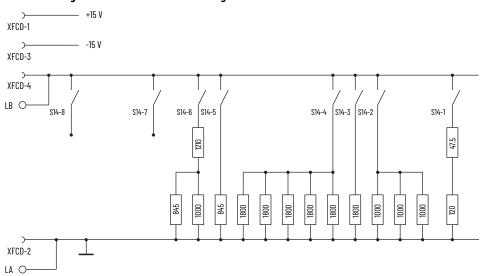

Figure 21 - Control Circuit Input Power Diagram

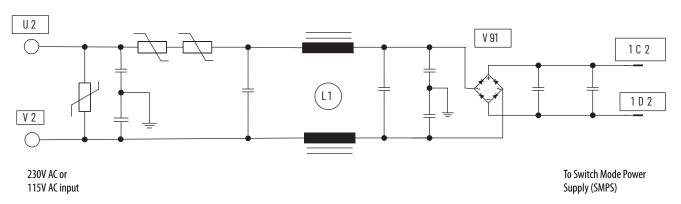

Figure 22 - Encoder Control Circuit Diagram

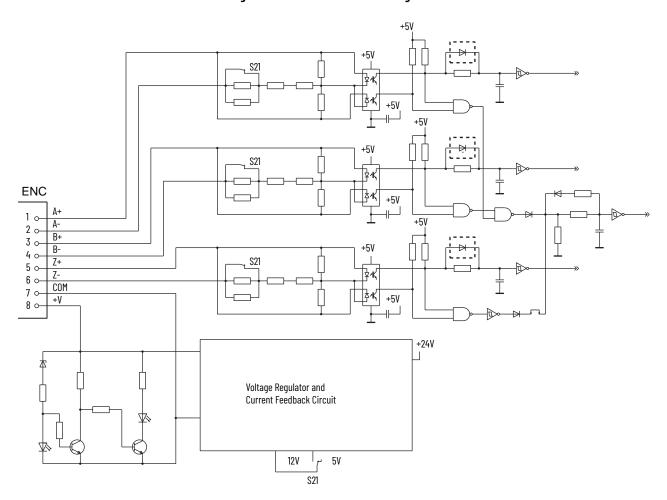

Figure 23 - DC Tachometer Control Circuit Diagram

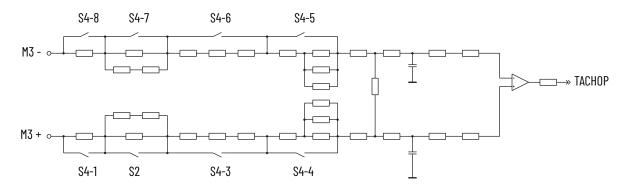

Figure 24 - Motor Thermal Protection Control Circuit Diagram

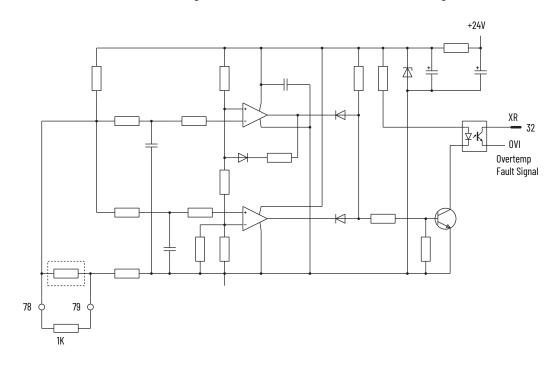

Figure 25 - Drive Heat Sink Monitoring Control Circuit Diagram

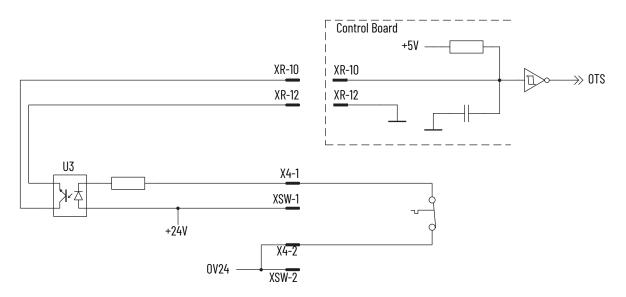

Figure 26 - Contactor Control Relays Control Circuit Diagram

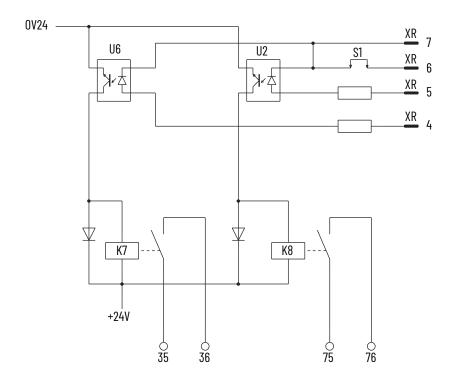

# **Circuit Board Layouts and Connections**

## **List of Circuit Board Layouts**

The following images and tables detail the connection points for the frame A PowerFlex® DC drive circuit boards and components.

| Topic                                                              | Page |
|--------------------------------------------------------------------|------|
| Pulse Transformer Board Layout                                     | 122  |
| Pulse Transformer Board to Field Board Connections                 | 123  |
| Pulse Transformer Board to Switching Power Supply Connections      | 123  |
| Pulse Transformer Board to Bimetal Thermostat Connections          | 123  |
| Pulse Transformer Board to Field SCR/Dual Diode Module Connections | 123  |
| Pulse Transformer Board to Control Board Connections               | 124  |
| Pulse Transformer Board to Current Transducer Connections          | 125  |
| Switching Power Supply Board Layout                                | 125  |
| Switching Power Supply to Fan Connections                          | 125  |
| Switching Power Supply Board to Control Board Connections          | 126  |
| Control Board Layout                                               | 127  |
| Control Board to Field Board Connections                           | 127  |
| Field Board Layout                                                 | 128  |

### **Pulse Transformer Board**

#### Figure 27 - Pulse Transformer Board Layout

Components shown within dashed lines are only on the pulse transformer board for regenerative drives.

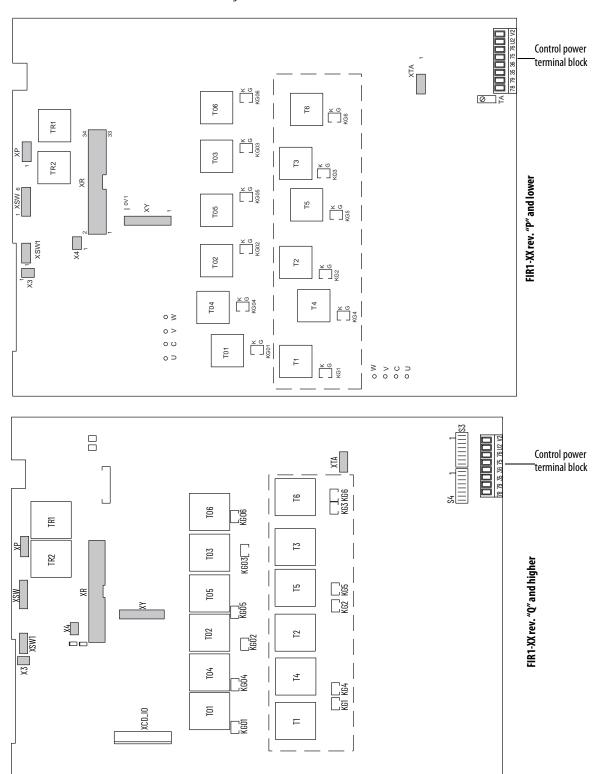

**Table 20 - Pulse Transformer Board to Field Board Connections** 

| Pulse<br>Transformer<br>Board<br>Connector | Pin<br>Number | to | Pin Number | Field Board<br>Connector | Description                     |
|--------------------------------------------|---------------|----|------------|--------------------------|---------------------------------|
| Х3                                         | 1             |    | 1          | Х3                       | 1U1 field sync signal (from U1) |
|                                            | 2             |    | 2          |                          | 1V1field sync signal (from V1)  |

#### Table 21 - Pulse Transformer Board to Switching Power Supply Connections

| Pulse Transformer<br>Board Point | to | Pin<br>Number | Switching Power Supply<br>Board Connector | Description                                   |
|----------------------------------|----|---------------|-------------------------------------------|-----------------------------------------------|
| 1C2                              |    | 4             | XUV                                       | Rectified U2-V2 voltage (approx. 150/300V DC) |
|                                  |    | 3             |                                           | not used                                      |
| 1D2                              |    | 2             |                                           | not used                                      |
|                                  |    | 1             |                                           | Common                                        |

#### **Table 22 - Pulse Transformer Board to Bimetal Thermostat Connections**

| Pulse<br>Transformer<br>Board<br>Connector | Pin Number | to | Pin Number | Bimetal<br>Thermostat<br>Connector | Description                  |
|--------------------------------------------|------------|----|------------|------------------------------------|------------------------------|
| Х4                                         | 1          |    | 1          | Х4                                 | +24V supply through resistor |
|                                            | 2          |    | 2          |                                    | 24V common                   |

#### Table 23 - Pulse Transformer Board to Field SCR/Dual Diode Module Connections

| Pulse<br>Transformer<br>Board<br>Connector | Pin Number | to  | Pin Number | Field SCR/Dual<br>Diode Module<br>Connector | Description                    |
|--------------------------------------------|------------|-----|------------|---------------------------------------------|--------------------------------|
| ХР                                         | 1          |     | 3          | Fastons                                     | Gate signal G1                 |
|                                            | 2          |     | 2          | Common catho<br>both field SCRs             | Common cathode (K1 and K2) for |
|                                            | 3          |     | 2          |                                             | DOLLI LIEIO SCKS               |
|                                            | 4          | ••• | 1          |                                             | Gate signal G2                 |

**Table 24 - Pulse Transformer Board to Control Board Connections** 

| Pulse<br>Transformer<br>Board Connector | Pin<br>Number | to | Pin<br>Number | Control Board<br>Connector | Description                      |
|-----------------------------------------|---------------|----|---------------|----------------------------|----------------------------------|
| XR                                      | 1             |    | 1             | XR                         | Gate signal G1 field SCR1        |
|                                         | 2             |    | 2             |                            | Gate signal G2 field SCR2        |
|                                         | 3             |    | 3             |                            | OV (GNDP)                        |
|                                         | 4             |    | 4             |                            | Relay output 35-36 command       |
|                                         | 5             |    | 5             |                            | Relay output 75-76 command       |
|                                         | 6             |    | 6             |                            | 2Q/4Q selection signal           |
|                                         | 7             |    | 7             | -                          | OV (GNDP)                        |
|                                         | 8             |    | 8             |                            | l armature = 0 signal            |
|                                         | 9             |    | 9             |                            | OV (GNDP)                        |
|                                         | 10            |    | 10            | -                          | Heat sink over temperature       |
|                                         | 11            |    | 11            |                            | Digital U1-V1 sync signal        |
|                                         | 12            |    | 12            |                            | OV (GNDP)                        |
|                                         | 13            |    | 13            |                            | CT burden signal                 |
|                                         | 14            |    | 14            |                            | OV (GND)                         |
|                                         | 15            |    | 15            |                            | Reduced U sync signal            |
|                                         | 16            |    | 16            |                            | Reduced V sync signal            |
|                                         | 17            |    | 17            |                            | Reduced W sync signal            |
|                                         | 18            |    | 18            |                            | Reduced C (armature) signal      |
|                                         | 19            |    | 19            |                            | Reduced D (armature) signal      |
|                                         | 20            |    | 20            |                            | OV (GNDP)                        |
|                                         | 21            |    | 21            |                            | Gate signal SCR 4/01             |
|                                         | 22            |    | 22            |                            | OV (GNDP)                        |
|                                         | 23            |    | 23            |                            | Gate signal SCR 5/02             |
|                                         | 24            |    | 24            |                            | OV (GNDP)                        |
|                                         | 25            |    | 25            |                            | Gate signal SCR 6/03             |
|                                         | 26            |    | 26            |                            | WH1 (not used, grounded)         |
|                                         | 27            |    | 27            |                            | Gate signal SCR 1/04             |
|                                         | 28            |    | 28            |                            | WL1 (not used, grounded)         |
|                                         | 29            |    | 29            |                            | Gate signal SCR 2/05             |
|                                         | 30            |    | 30            | 1                          | OV (GNDP)                        |
|                                         | 31            |    | 31            | 1                          | Gate signal SCR 3/06             |
|                                         | 32            |    | 32            | 1                          | Motor overtemperature            |
|                                         | 33            |    | 33            | 1                          | Enable reverse (MN) power bridge |
|                                         | 34            |    | 34            |                            | Enable forward (MP) power bridge |

**Table 25 - Pulse Transformer Board to Current Transducer Connections** 

| Pulse<br>Transformer<br>Board<br>Connector | Pin Number | to | Pin Number | Current<br>Transducer | Description               |
|--------------------------------------------|------------|----|------------|-----------------------|---------------------------|
| XTA                                        | 1          |    | Black      | CT on Phase U         | Secondary side CT phase U |
|                                            | 2          |    | Brown      |                       |                           |
|                                            | 3          |    | Black      | CT on Phase<br>V      | Secondary side CT phase V |
|                                            | 4          |    | Brown      |                       |                           |

# Switching Power Supply Board

Figure 28 - Switching Power Supply Board Layout

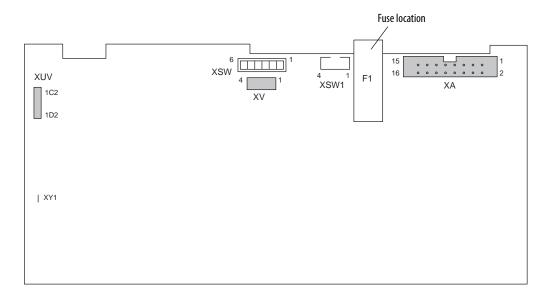

**Table 26 - Switching Power Supply to Fan Connections** 

| Control Board<br>Connector | Pin Number | to | Pin Number | Fan Connector | Description       |
|----------------------------|------------|----|------------|---------------|-------------------|
| XV                         | 1          |    | 1          | XV            | +24V              |
|                            | 2          |    | 2          |               |                   |
|                            | 3          |    | 3          |               | 24V supply common |
|                            | 4          |    | 4          |               |                   |

**Table 27 - Switching Power Supply Board to Control Board Connections** 

| Switching<br>Power Supply<br>Board<br>Connector | Pin Number | to | Pin Number | Control Board<br>Connector | Description                    |
|-------------------------------------------------|------------|----|------------|----------------------------|--------------------------------|
| XA                                              | 1          |    | 1          | XA                         | +5V                            |
|                                                 | 2          |    | 2          |                            | 5V common                      |
|                                                 | 3          |    | 3          |                            | +5V                            |
|                                                 | 4          |    | 4          |                            | 5V common                      |
|                                                 | 5          |    | 5          |                            | +5V                            |
|                                                 | 6          |    | 6          |                            | 5V common                      |
|                                                 | 7          |    | 7          |                            | SMPS supply input undervoltage |
|                                                 | 8          |    | 8          |                            |                                |
|                                                 | 9          |    | 9          |                            | +15V                           |
|                                                 | 10         |    | 10         |                            |                                |
|                                                 | 11         |    | 11         |                            | 15V common                     |
|                                                 | 12         |    | 12         |                            |                                |
|                                                 | 13         |    | 13         |                            | -15V                           |
|                                                 | 14         |    | 14         |                            |                                |
|                                                 | 15         |    | 15         |                            | 24V common                     |
|                                                 | 16         |    | 16         |                            | +24V                           |

See Pulse Transformer Board to Switching Power Supply Connections on page  $\underline{123}$ .

### **Control Board**

Figure 29 - Control Board Layout

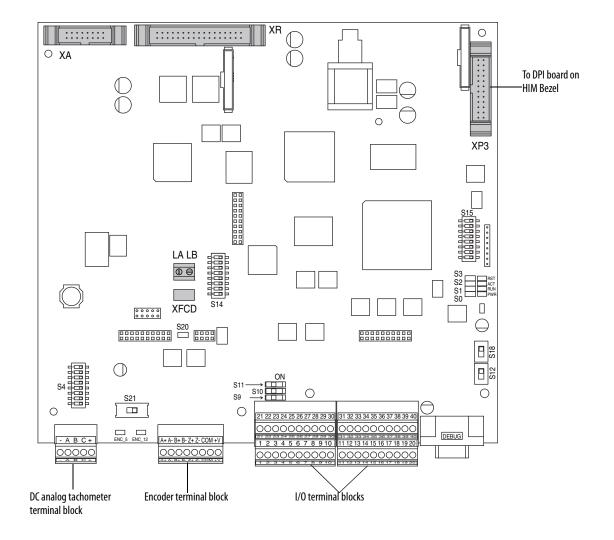

**Table 28 - Control Board to Field Board Connections** 

| Control Board<br>Connector | Pin Number | to | Pin Number | Field Board<br>Connector | Description               |
|----------------------------|------------|----|------------|--------------------------|---------------------------|
| XFCD                       | 1          |    | 1          | XFCD                     | +15V                      |
|                            | 2          |    | 2          |                          | 15V Common                |
|                            | 3          |    | 3          |                          | -15V                      |
|                            | 4          |    | 4          |                          | Field CT burden resistors |

See Pulse Transformer Board to Control Board Connections on page 124 and Switching Power Supply Board to Control Board Connections on page 126.

### **Field Board**

Figure 30 - Field Board Layout

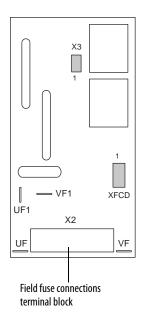

See Control Board to Field Board Connections on page Control Board to Field Board Connections and Pulse Transformer Board to Field Board Connections on page 123.

# **Flow Charts**

## **List of Flow Charts**

The following pages contain flow chart versions of troubleshooting procedures contained in Chapter 2 - Component Test Procedures.

| Торіс                        | Page |
|------------------------------|------|
| Control Power Supply Failure | 130  |
| Field Current Loss Failure   | 131  |

## **Control Power Supply Failure** This chart presents the steps for troubleshooting a Power Failure fault (F3).

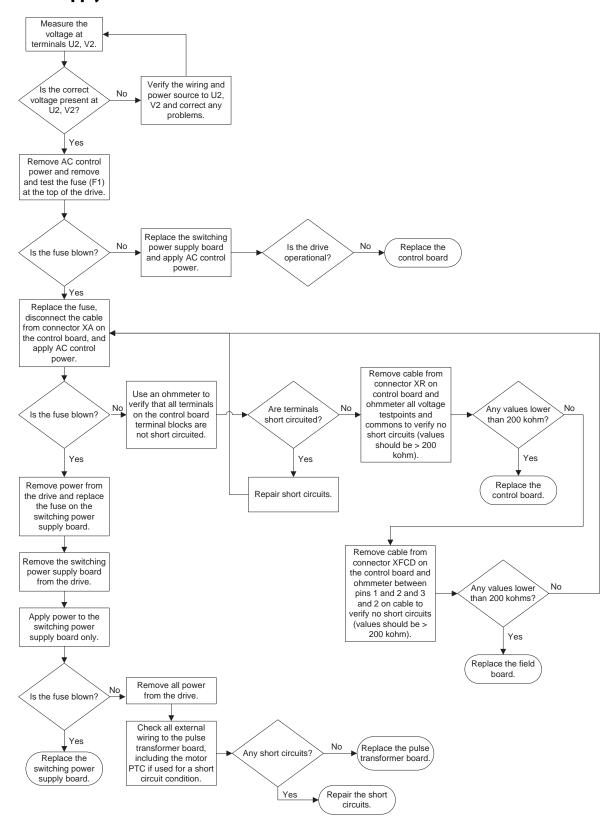

#### **Field Current Loss Failure**

The charts below presents the steps in flow chart form for troubleshooting a Field Current Loss fault (F6).

#### **No Field Current Flow Chart**

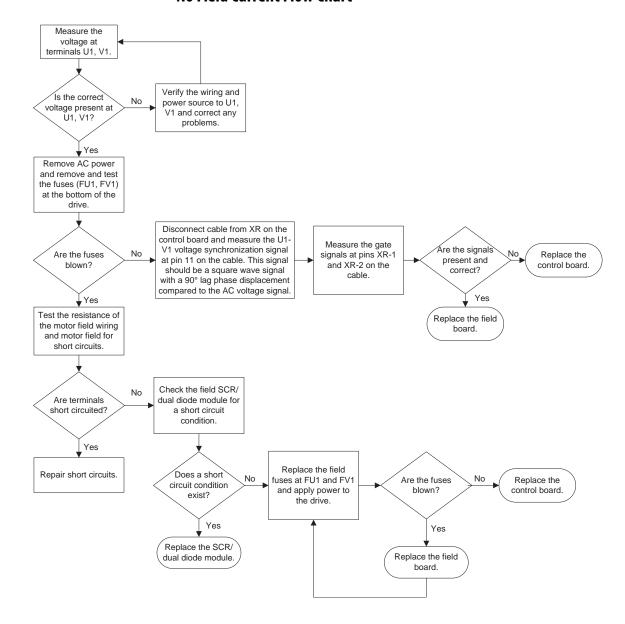

#### **Low or Incorrect Field Current Flow Chart**

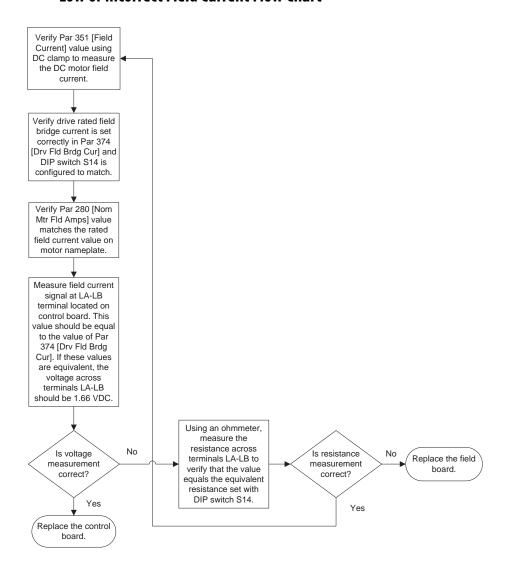

# **History of Changes**

This appendix contains the new or updated information for each revision of this publication. These lists include substantive updates only and are not intended to reflect all changes. Translated versions are not always available for each revision.

# 20P-TG001D-EN-P, September 2021

#### Change

Added note to the procedure Troubleshoot an Armature Bridge Failure.

Changed the procedure Check the Field SCR/Dual Diode Module (Drives Only).

Added the Non-regenerative Drive Power Module Diagram.

Added the Regenerative Drive Power Module Diagram.

# **20P-TG001C-EN-P, February 2018**

#### Change

Updated the list of Additional Resources to include a link to the PowerFlex DC drive spare parts list.

Added a table of spare part kits and catalog numbers to Chapter 3.

Notes:

| Numerics                              | F                                                 |
|---------------------------------------|---------------------------------------------------|
| 115V AC to 24V DC I/O converter board | fault                                             |
| install 62                            | field current loss 24                             |
| remove 61                             | heatsink overtemperature 40                       |
|                                       | main contactor 40                                 |
| A                                     | overcurrent 22                                    |
| A                                     | power failure 15                                  |
| AC current transducers                | fault report                                      |
| install 85                            | create 41<br><b>field board</b>                   |
| remove 80                             |                                                   |
| armature bridge failure               | install 94<br>remove 89                           |
| troubleshoot 22                       | field circuit fuses                               |
| armature SCR modules                  | install 48                                        |
| test 28                               | remove 48                                         |
|                                       | field current loss fault 24                       |
| В                                     | field SCR/dual diode module                       |
| _                                     | install 94                                        |
| bimetal thermostat                    | remove 89                                         |
| install 95<br>remove 95               | test 35                                           |
| remove 95                             | frame size 11                                     |
|                                       | fuse                                              |
| (                                     | field circuit 48                                  |
| circuit board                         | switching power supply 47                         |
| connections 121                       | switching power supply board 47                   |
| layout drawings 121                   |                                                   |
| communication adapter                 | Н                                                 |
| install 54                            | hardware description 11                           |
| remove 52                             | heatsink overtemperature                          |
| components                            | fault 40                                          |
| inspection 15                         | iduit 40                                          |
| Connected Components Workbench®       | _                                                 |
| software 12                           |                                                   |
| contactor fault 40                    | I/O expansion board                               |
| control board                         | install 61                                        |
| install 65, 67                        | remove 59                                         |
| remove 62, 66<br>control power supply | inspection                                        |
| failure 15                            | visual 15                                         |
| cooling fan                           | install                                           |
| install 108                           | 115V AC to 24V DC I/O converter board 62          |
| remove 104                            | AC current transducers 85                         |
|                                       | bimetal thermostat 95<br>communication adapter 54 |
|                                       | control board 65, 67                              |
| D                                     | cooling fan 108                                   |
| DC analog tachometer                  | DPI/HIM assembly 49                               |
| test 37                               | field board 94                                    |
| DPI/HIM assembly                      | field circuit fuses 48                            |
| install 49                            | field SCR/dual diode module 94                    |
| remove 49                             | I/O expansion board 61 power traces board 89      |
| DriveExecutive™ software 12           | protective covers 52                              |
|                                       | pulse transformer board 74                        |
| E                                     | SCR modules 104                                   |
| _                                     | switching power supply board 74                   |
| Electrostatic Discharge Precaution 10 | switching power supply fuse 47                    |
| encoder                               |                                                   |

test 37

| L                                                                    | save parameter configuration 14                     |
|----------------------------------------------------------------------|-----------------------------------------------------|
| layout drawings                                                      | schematic diagrams 111<br>SCR modules               |
| circuit boards 121                                                   | install 104                                         |
|                                                                      | remove 96                                           |
| M                                                                    | service tools 12                                    |
|                                                                      | switching power supply board                        |
| motor overheating 40                                                 | fuse 47                                             |
|                                                                      | install 74                                          |
| 0                                                                    | remove 68                                           |
| outputs                                                              |                                                     |
| relay 40                                                             | T                                                   |
| overcurrent fault 22                                                 | technical support                                   |
| overtemperature                                                      | calling 42                                          |
| heatsink 40                                                          | test                                                |
|                                                                      | armature SCR modules 28                             |
| n                                                                    | DC analog tachometer 37                             |
| Р                                                                    | encoder 37                                          |
| parameter configuration                                              | field SCR/dual diode module 35                      |
| save 14                                                              | pulse transformer board 32                          |
| power                                                                | testpoints                                          |
| removing 46                                                          | locations 18, 19<br><b>thermal switch</b> 40        |
| power failure fault 15                                               | thermistor 40                                       |
| power traces board                                                   | ***************************************             |
| install 89                                                           | tools                                               |
| remove 86                                                            | service 12<br>troubleshoot                          |
| protective covers                                                    |                                                     |
| install 52<br>remove 50                                              | armature bridge failure 22<br>field current loss 24 |
| PTC 40                                                               | overcurrent fault 22                                |
| pulse transformer board                                              | power failure fault 15                              |
| install 74                                                           | ·                                                   |
| remove 68                                                            | V                                                   |
| test 32                                                              | •                                                   |
|                                                                      | visual inspection 15                                |
| R                                                                    |                                                     |
| ••                                                                   |                                                     |
| relay outputs 40                                                     |                                                     |
| remove                                                               |                                                     |
| 115V AC to 24V DC I/O converter board 61                             |                                                     |
| AC current transducers 80<br>bimetal thermostat 95                   |                                                     |
| communication adapter 52                                             |                                                     |
| control board 62, 66                                                 |                                                     |
| cooling fan 104                                                      |                                                     |
| DPI/HIM assembly 49                                                  |                                                     |
| field board 89<br>field circuit fuses 48                             |                                                     |
| field SCR/dual diode module 89                                       |                                                     |
| I/O expansion board 59                                               |                                                     |
| power 46                                                             |                                                     |
| power traces board 86                                                |                                                     |
| protective covers 50                                                 |                                                     |
| pulse transformer board 68                                           |                                                     |
| SCR modules 96                                                       |                                                     |
| switching power supply board 68 switching power supply board fuse 47 |                                                     |
| Switching power supply board ruse 47                                 |                                                     |
|                                                                      |                                                     |
| ς                                                                    |                                                     |

safety precautions 10

## **Additional Resources**

These documents contain additional information concerning related products from Rockwell Automation.

| Resource                                                                                                    | Description                                                                                                    |
|----------------------------------------------------------------------------------------------------|----------------------------------------------------------------------------------------------------|
| PowerFlex Digital DC Drive User Manual, publication 20P-UM001                                                           | Provides basic information that is required to install, start up, and troubleshoot the PowerFlex DC drive.                                                                                                    |
| PowerFlex DC Drive Spare Parts List, publication PFLEX-SB003                                                            | Provides a current list of spare parts available for the PowerFlex DC field controller.                                                                                                    |
| EtherNet/IP Network Devices User Manual, <u>ENET-UM006</u>                                                              | Describes how to configure and use EtherNet/IP <sup>TM</sup> devices to communicate on the EtherNet/IP network.                                                                                                    |
| Ethernet Reference Manual, <u>ENET-RM002</u>                                                                            | Describes basic Ethernet concepts, infrastructure components, and infrastructure features.                                                                                                    |
| System Security Design Guidelines Reference Manual, <u>SECURE-RM001</u>                                                 | Provides guidance on how to conduct security assessments, implement Rockwell Automation products in a secure system, harden the control system, manage user access, and dispose of equipment.                                                                                   |
| Industrial Components Preventive Maintenance, Enclosures, and Contact Ratings Specifications, publication IC-TD002      | Provides a quick reference tool for Allen-Bradley industrial automation controls and assemblies.                                                                                                    |
| Safety Guidelines for the Application, Installation, and Maintenance of Solid-State Control, publication <u>SGI-1.1</u> | Designed to harmonize with NEMA Standards Publication No. ICS 1.1-1987 and provides general guidelines for the application, installation, and maintenance of solid-state control in the form of individual devices or packaged assemblies incorporating solid-state components. |
| Industrial Automation Wiring and Grounding Guidelines, publication 1770-4.1                                             | Provides general guidelines for installing a Rockwell Automation industrial system.                                                                                                    |
| Product Certifications website, <u>rok.auto/certifications</u> .                                                        | Provides declarations of conformity, certificates, and other certification details.                                                                                                    |

You can view or download publications at <u>rok.auto/literature</u>.

## **Rockwell Automation Support**

Use these resources to access support information.

| Technical Support Center                         | Find help with how-to videos, FAQs, chat, user forums, and product notification updates.                   | rok.auto/support       |
|--------------------------------------------------|----------------------------------------------------------------------------------------------------|------------------------|
| Knowledgebase                                    | Access Knowledgebase articles.                                                                             | rok.auto/knowledgebase |
| Local Technical Support Phone Numbers            | Locate the telephone number for your country.                                                              | rok.auto/phonesupport  |
| Literature Library                               | Find installation instructions, manuals, brochures, and technical data publications.                       | rok.auto/literature    |
| Product Compatibility and Download Center (PCDC) | Get help determining how products interact, check features and capabilities, and find associated firmware. | rok.auto/pcdc          |

### **Documentation Feedback**

Your comments help us serve your documentation needs better. If you have any suggestions on how to improve our content, complete the form at rok.auto/docfeedback.

## **Waste Electrical and Electronic Equipment (WEEE)**

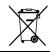

At the end of life, this equipment should be collected separately from any unsorted municipal waste.

Rockwell Automation maintains current product environmental information on its website at rok.auto/pec.

Allen-Bradley, Connected Components Workbench, DriveExecutive, expanding human possibility, PowerFlex, and Rockwell Automation, are trademarks of Rockwell Automation, Inc. EtherNet/IP is a trademark of ODVA, Inc.

Trademarks not belonging to Rockwell Automation are property of their respective companies. Rockwell Otomasyon Ticaret A.Ş. Kar Plaza İş Merkezi E Blok Kat:6 34752, İçerenkÖy, İstanbul, Tel: +90 (216) 5698400 EEE YÖnetmeliğine Uygundur

Connect with us. F @ in S

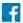

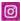

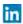

expanding human possibility

AMERICAS: Rockwell Automation, 1201 South Second Street, Milwaukee, WI 53204-2496 USA, Tel: (1) 414.382.2000, Fax: (1) 414.382.4444 EUROPE/MIDDLE EAST/AFRICA: Rockwell Automation NV, Pegasus Park, De Kleetlaan 12a, 1831 Diegem, Belgium, Tel: (32) 2 663 0600, Fax: (32) 2 663 0640 ASIA PACIFIC: Rockwell Automation, Level 14, Core F, Cyberport 3, 100 Cyberport Road, Hong Kong, Tel: (852) 2887 4788, Fax: (852) 2508 1846

rockwellautomation.com